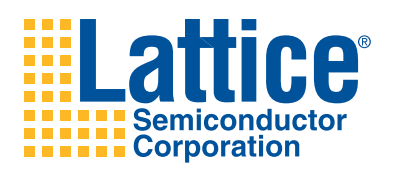

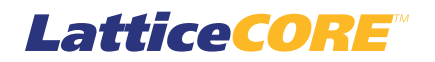

# **Interleaver/De-interleaver IP Core User's Guide**

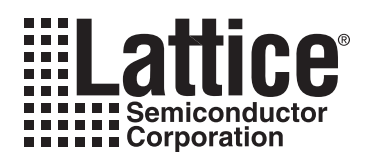

# **Table of Contents**

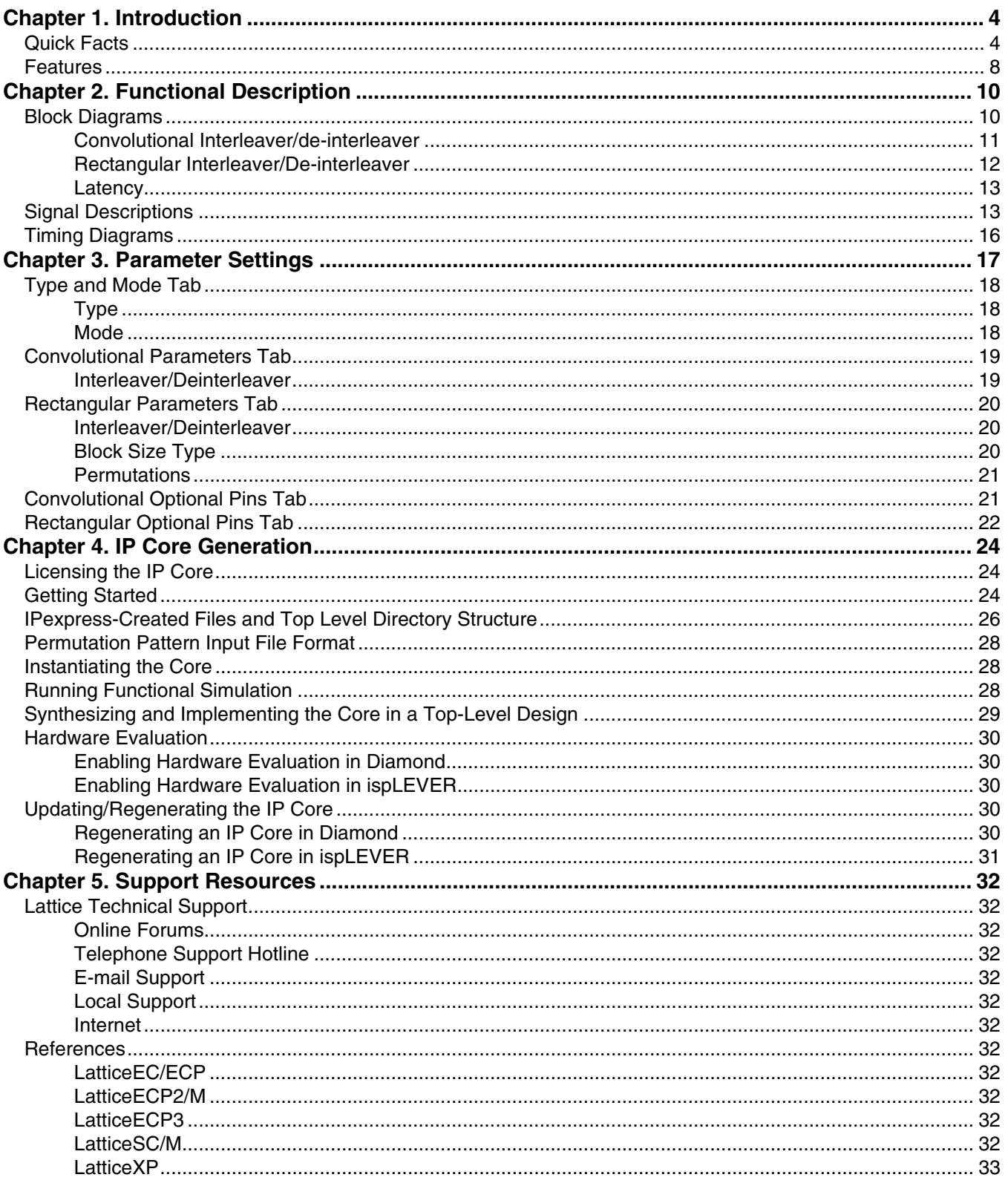

© 2010 Lattice Semiconductor Corp. All Lattice trademarks, registered trademarks, patents, and disclaimers are as listed at www.latticesemi.com/legal. All other brand<br>or product names are trademarks or registered trademark

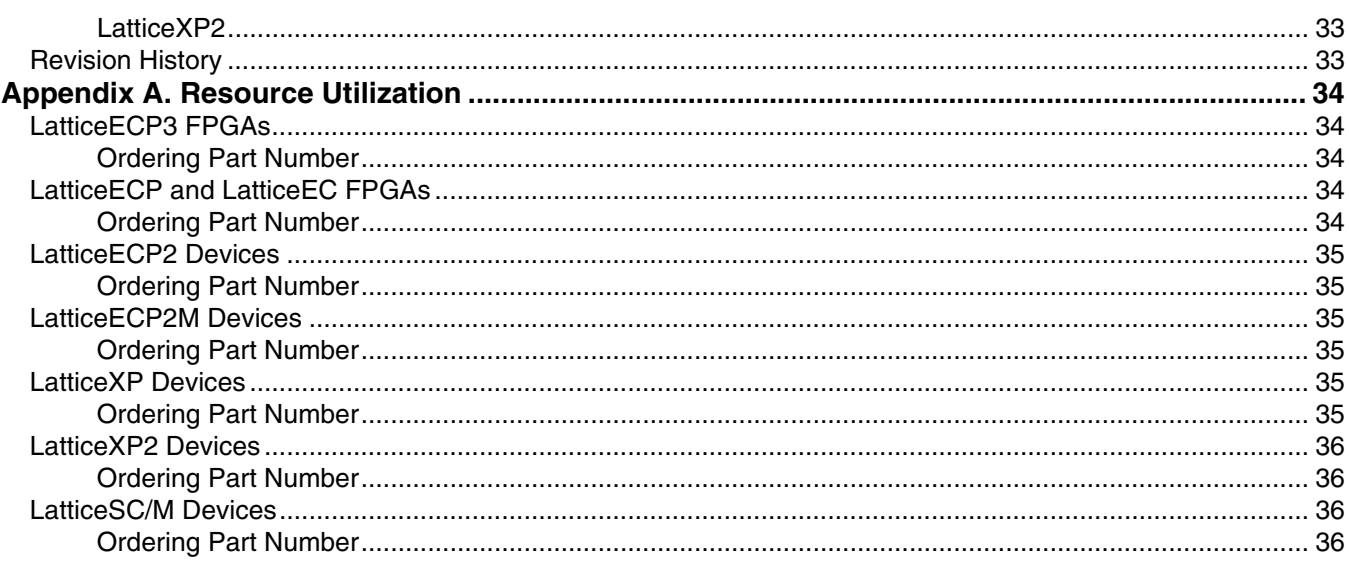

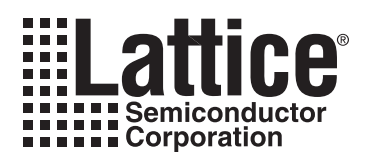

<span id="page-3-3"></span><span id="page-3-0"></span>Interleaving is a technique commonly used in communication systems to overcome correlated channel noise such as burst error or fading. The interleaver rearranges input data such that consecutive data are spaced apart. At the receiver end, the interleaved data is arranged back into the original sequence by the de-interleaver. As a result of interleaving, correlated noise introduced in the transmission channel appears to be statistically independent at the receiver and thus allows better error correction.

The Lattice Interleaver/de-interleaver IP core supports rectangular block type and convolutional architectures. Rectangular interleaving arranges the input data row-wise in a matrix. The interleaved data is obtained by reading the columns of the matrix. Convolutional interleaving feeds the input data to a number of branches, each of which has a shift register with pre-defined length. The output data is taken from the branch outputs. Lattice's Convolutional Interleaver/de-interleaver IP Cores are compliant with ATSC and DVB standards, while the Rectangular Interleaver/de-interleaver is compliant with IEEE 802.16a standard.

# <span id="page-3-1"></span>**Quick Facts**

[Table 1-1](#page-3-2) through [Table 1-9](#page-7-0) give quick facts about the Interleaver/de-interleaver IP core for LatticeEC™, LatticeECP™, LattceECP2™, LatticeECP2M™, LatticeECP3™, LatticeSC™, LatticeSCM™, LatticeXP™, and LatticeXP2™ devices, respectively.

|                                      |                         | Interleaver/de-interleaver IP Configuration                    |                                 |                            |                               |
|--------------------------------------|-------------------------|----------------------------------------------------------------|---------------------------------|----------------------------|-------------------------------|
|                                      |                         | Convolutional<br><b>Interleaver</b>                            | Convolutional<br>De-interleaver | Rectangular<br>Interleaver | Rectangular<br>De-interleaver |
| Core<br><b>Requirements</b>          | FPGA Families Supported | LatticeEC                                                      |                                 |                            |                               |
|                                      | Minimal Device Needed   | LFEC3E                                                         |                                 |                            |                               |
| Resource<br><b>Utilization</b>       | <b>Targeted Device</b>  | LFEC20E-5F672C                                                 |                                 |                            |                               |
|                                      | <b>LUTs</b>             | 200                                                            | 200                             | 100                        | 100                           |
|                                      | sysMEM EBRs             | 2                                                              | 2                               | 4                          | 4                             |
|                                      | Registers               | 200                                                            |                                 |                            |                               |
| <b>Design Tool</b><br><b>Support</b> | Lattice Implementation  | Lattice Diamond <sup>™</sup> 1.0 or ispLEVER <sup>®</sup> 8.1  |                                 |                            |                               |
|                                      | <b>Synthesis</b>        | Synopsys® Synplify <sup>™</sup> Pro for Lattice D-2009.12L-1   |                                 |                            |                               |
|                                      | Simulation              | Aldec <sup>®</sup> Active-HDL <sup>™</sup> 8.2 Lattice Edition |                                 |                            |                               |
|                                      |                         | Mentor Graphics ModelSim™ SE 6.3F                              |                                 |                            |                               |

<span id="page-3-2"></span>*Table 1-1. Interleaver/De-interleaver IP Core for LatticeEC Devices Quick Facts*

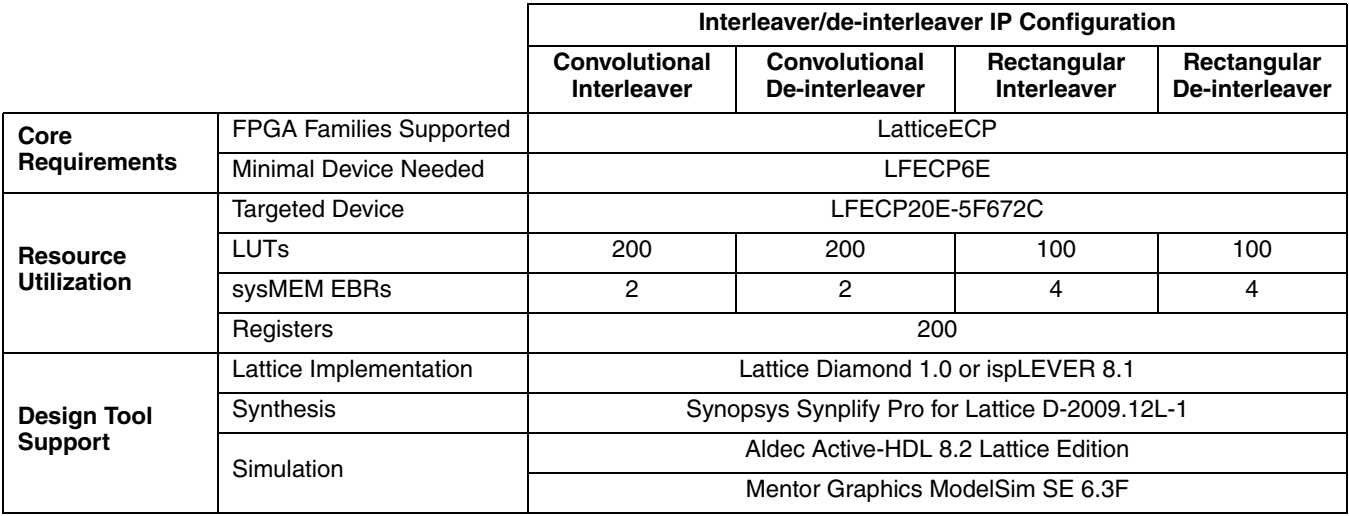

### *Table 1-2. Interleaver/De-interleaver IP Core for LatticeECP Devices Quick Facts*

### *Table 1-3. Interleaver/De-interleaver IP Core for LatticeECP2 Devices Quick Facts*

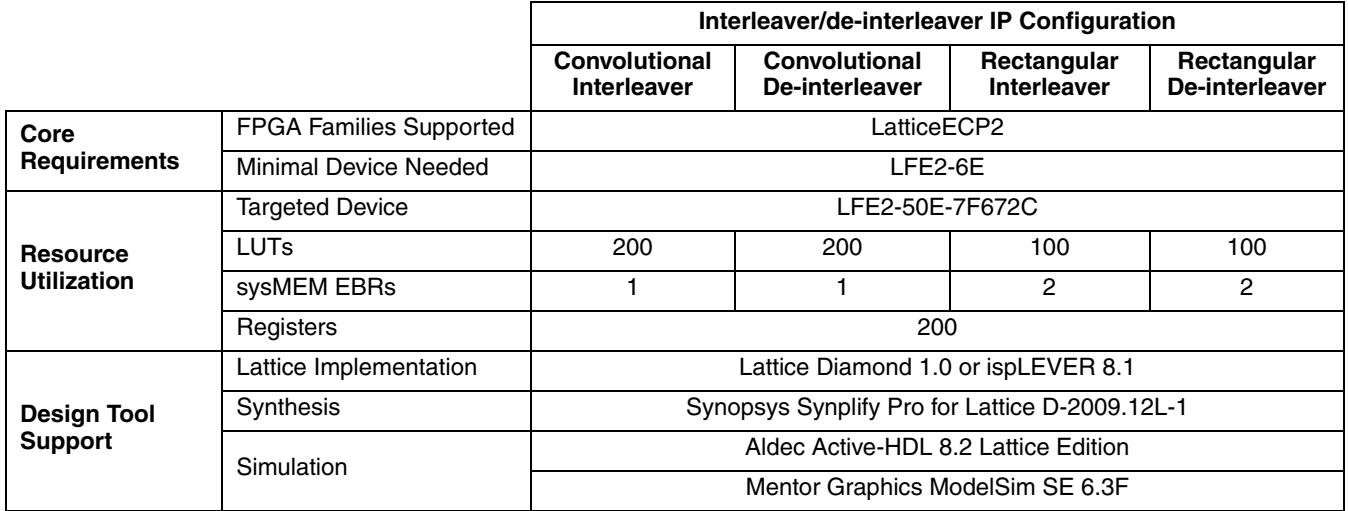

.

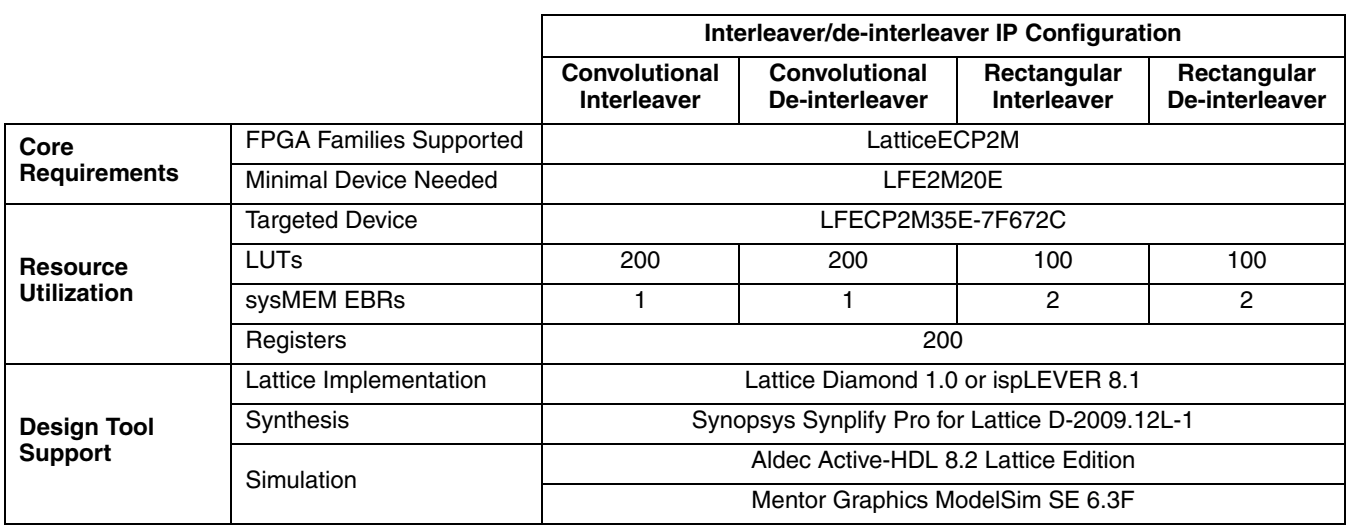

### *Table 1-4. Interleaver/De-interleaver IP Core for LatticeECP2M Devices Quick Facts*

#### *Table 1-5. Interleaver/De-interleaver IP Core for LatticeECP3 Devices Quick Facts*

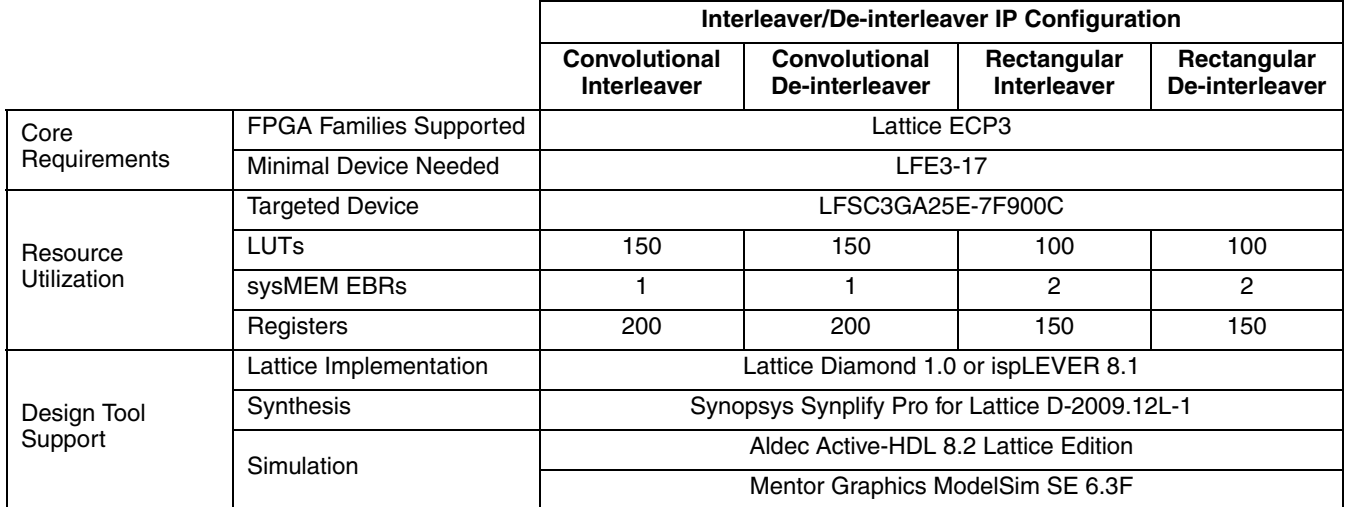

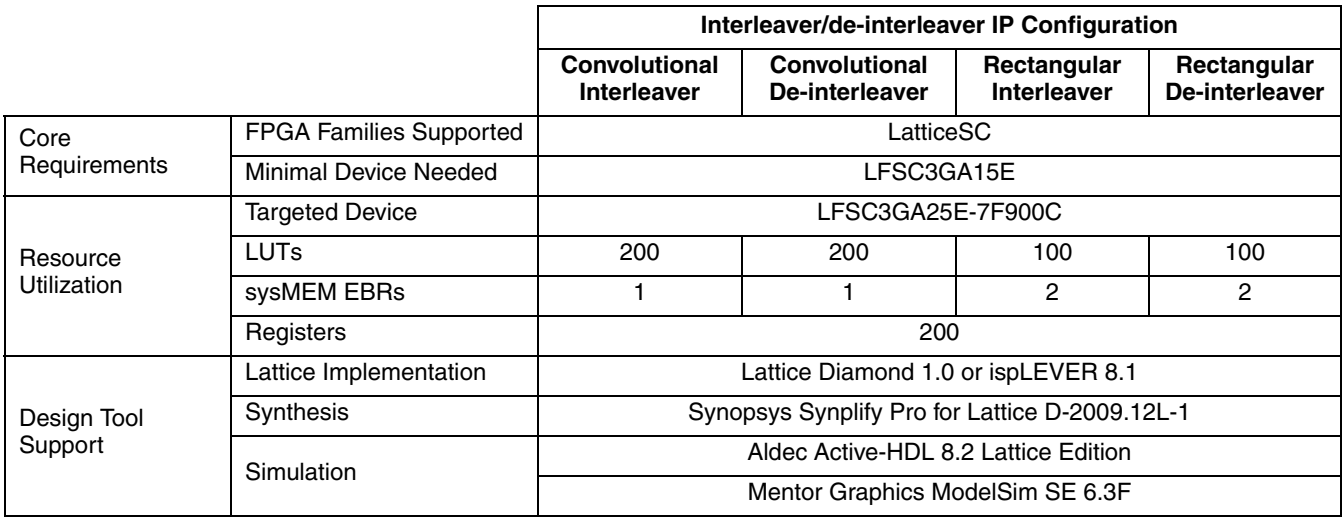

### *Table 1-6. Interleaver/De-interleaver IP Core for LatticeSC Devices Quick Facts*

#### *Table 1-7. Interleaver/De-interleaver IP Core for LatticeSCM Devices Quick Facts*

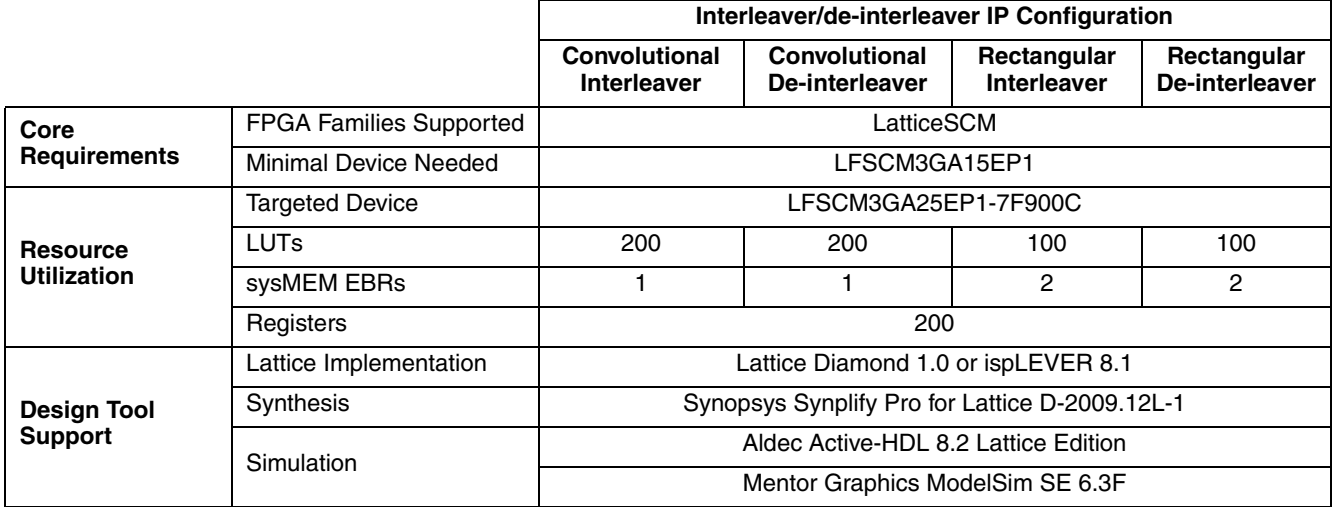

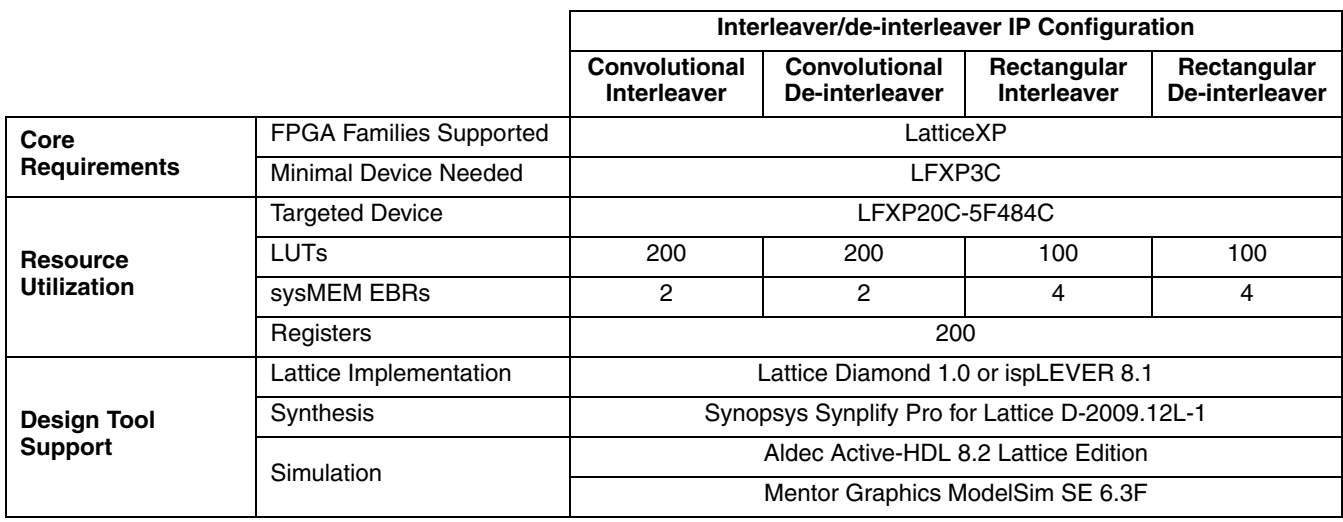

#### *Table 1-8. Interleaver/De-interleaver IP Core for LatticeXP Devices Quick Facts*

#### <span id="page-7-0"></span>*Table 1-9. Interleaver/De-interleaver IP Core for LatticeXP2 Devices Quick Facts*

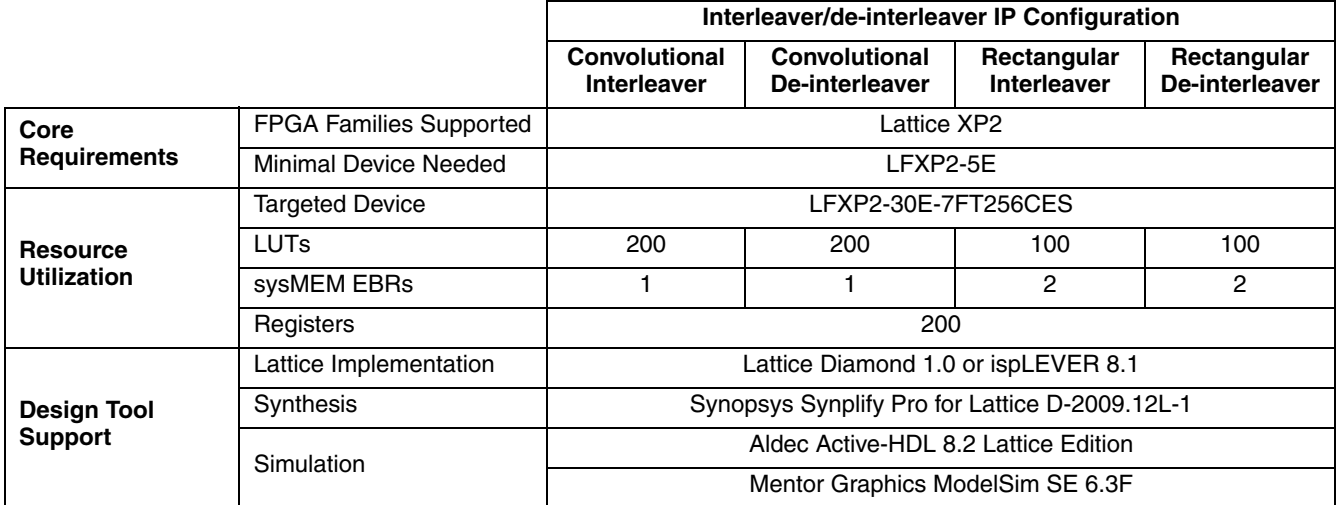

# **Features**

- High performance and area efficient symbol interleaver/de-interleaver
- Supports multiple standards, such as DVB, ATSC and IEEE 802.16
- Convolutional and rectangular block type architectures available
- Fully synchronous design using a single clock
- Symbol size from 1 to 256 bits
- Full handshake capability for input and output interfaces
- Rectangular block type features
	- Variable block size
	- Variable number of rows
	- Variable number of columns
	- Row permutations
- Column permutations
- Convolutional type features
	- User-configurable number of branches
	- User-configurable branch length

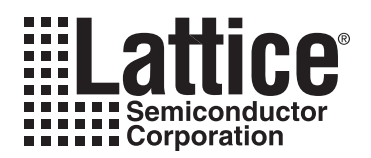

The functionality of the Convolutional and Rectangular Interleaver/de-interleaver cores are described in this chap-ter. [Figure 2-1](#page-9-3) shows a convolutional interleaver/de-interleaver block diagram. [Figure 2-2](#page-9-2) shows a rectangular interleaver/de-interleaver block diagram.

# <span id="page-9-1"></span>**Block Diagrams**

<span id="page-9-3"></span>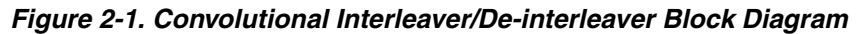

<span id="page-9-0"></span>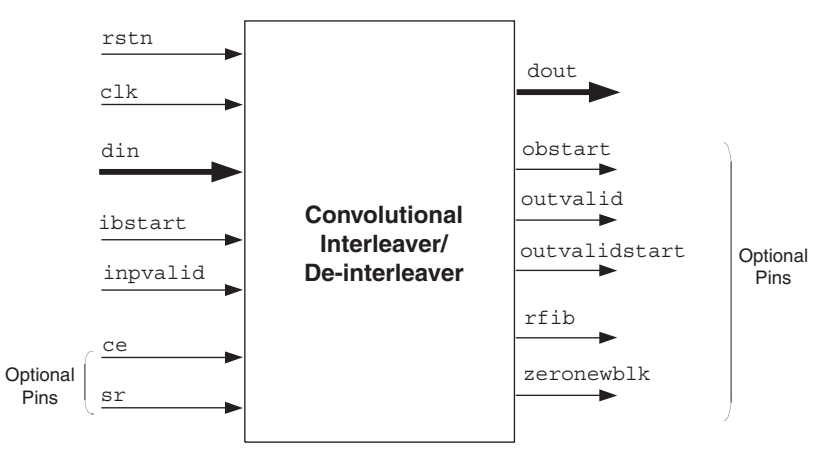

<span id="page-9-2"></span>*Figure 2-2. Rectangular Interleaver/De-interleaver Block Diagram*

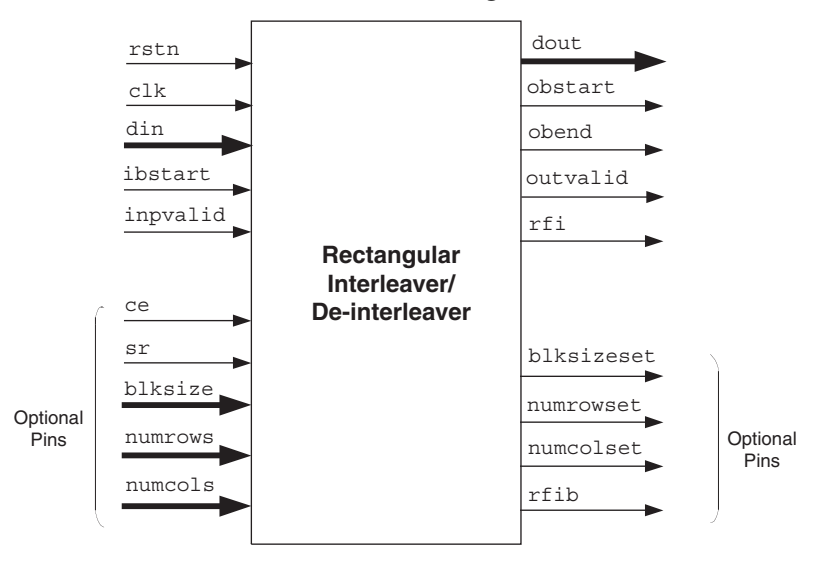

[Figure](#page-10-1) 2-3 shows the role of interleaving and de-interleaving in a broadband wireless access system.

<span id="page-10-1"></span>*Figure 2-3. Broadband Wireless Access System*

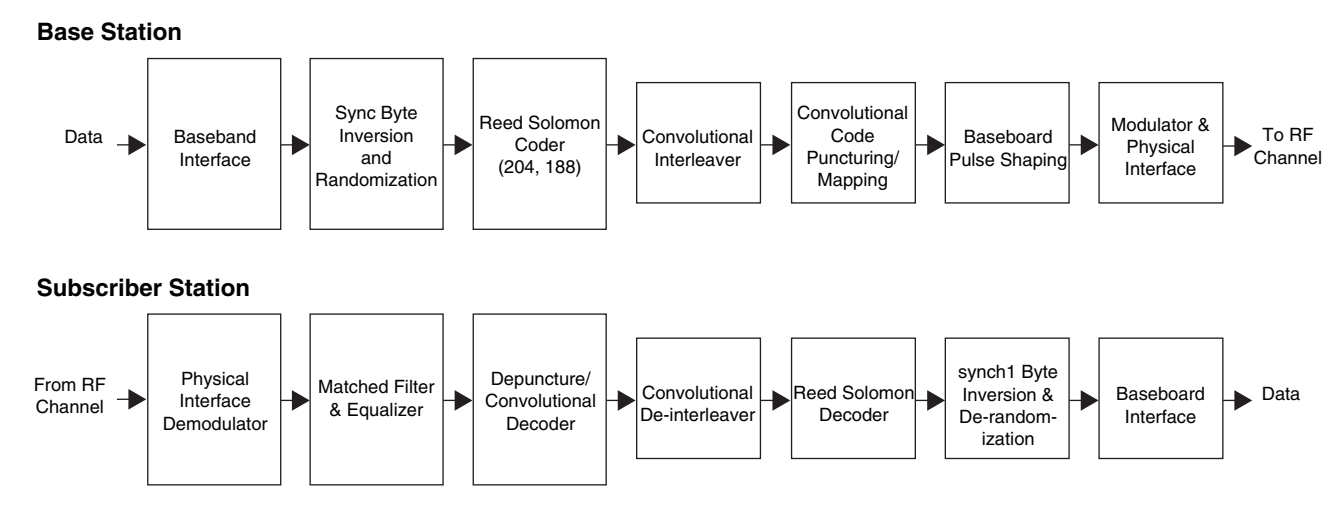

### <span id="page-10-0"></span>**Convolutional Interleaver/de-interleaver**

The convolutional interleaver consists of a bank of N branches. The value of N is set by the number of branches parameter. The interleaver pushes input data into the first shift register of a branch and reads the data from the output of the last register of the branch. The first branch has no delay, and every succeeding branch thereafter has a delay increase of R up to (N-1)\*R, where R is the depth of the interleaver. The value of R is set by the branch\_length parameter. The input and output are both connected to a commutator that synchronously rotates to each branch for each input symbol starting at branch zero. After switching to the final branch, the commutator rotates back to branch zero and repeats the process.

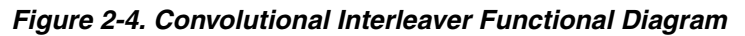

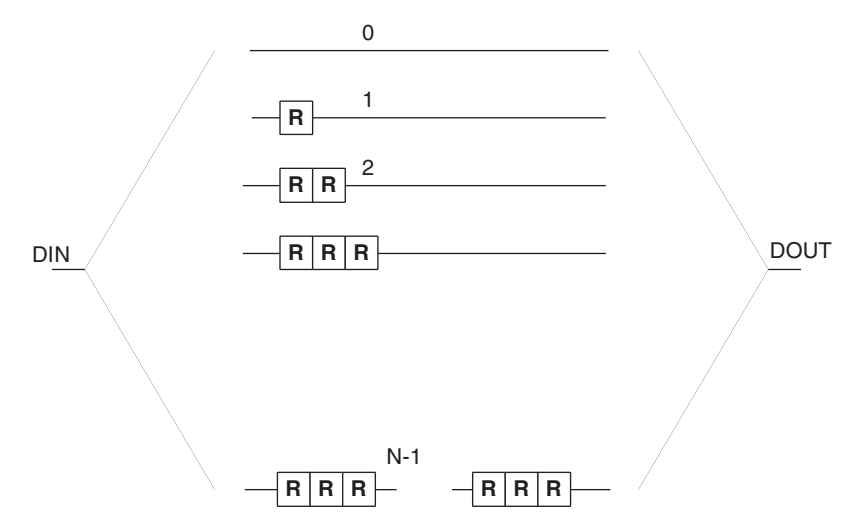

The de-interleaver is constructed similar to the interleaver, but its branches are arranged opposite to those of the interleaver. The first branch has a delay of (N-1)\*R and the last branch has no delay.

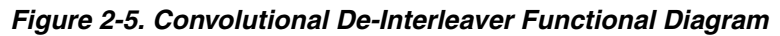

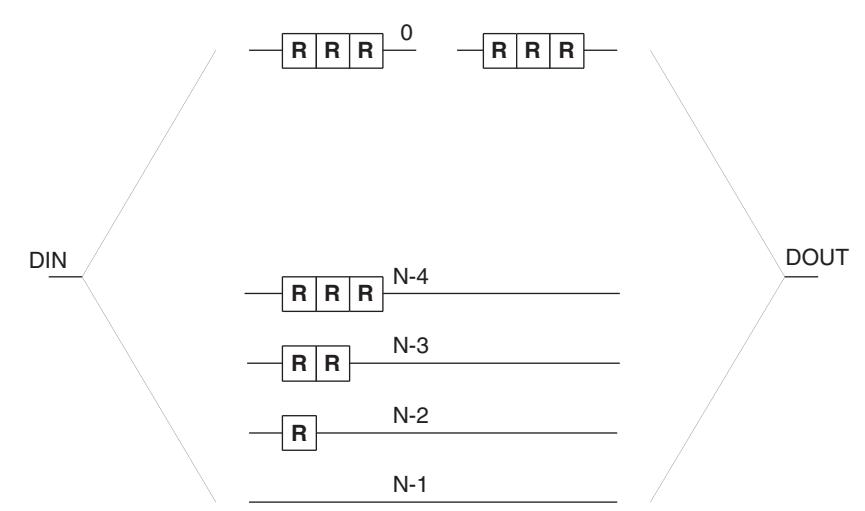

### <span id="page-11-0"></span>**Rectangular Interleaver/De-interleaver**

The rectangular interleaver receives the encoded data and formats it into a rectangular array of *m* rows and *n* columns. Typically, each row of the array composes a code word of length n. Symbols are read in row-wise and written out column-wise as indicated in [Figure 2-6](#page-11-1).

#### <span id="page-11-1"></span>*Figure 2-6. Rectangular Interleaver Matrix*

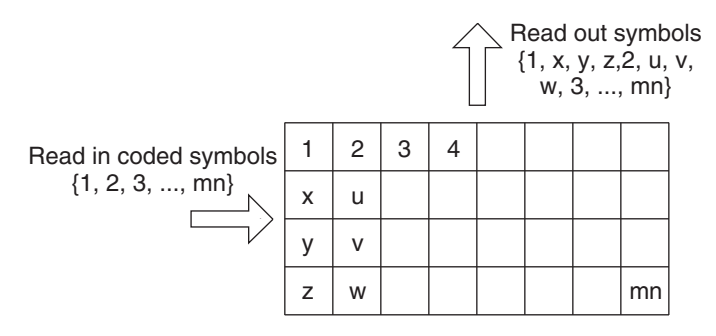

Inter-row and inter-column permutation formats may also be incorporated, but the matrix must be completely filled to do that. An example is shown in [Figure 2-7](#page-11-2) with a 4 x 5 array.

#### <span id="page-11-2"></span>*Figure 2-7. Row Permutation*

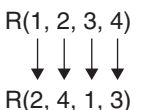

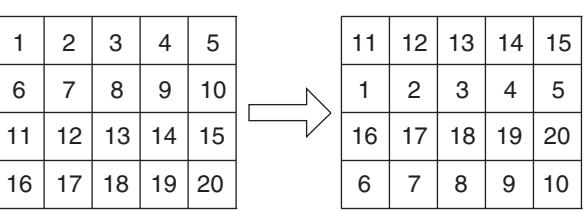

The notation R (2,4,1,3) for row permutation means row 1 is changed to row 2, row 2 to row 4, row 3 to row 1 and row 4 to row 3.

### <span id="page-12-2"></span>*Figure 2-8. Column Permutation*

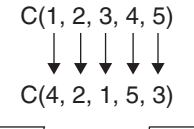

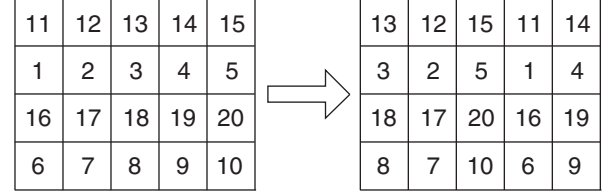

The notation C(4,2,1,5,3) used to specify column permutation means column 1 is changed to column 4, column 2 to column 2, column 3 to column 1, column 4 to column 5 and column 5 to column 3.

Block de-interleaving is also a permutation formatting that is opposite of the permutation done for interleaving. This insures that the original data is correctly restored from the interleaver's output data. De-interleaving of the last generated array from [Figure 2-8](#page-12-2) is illustrated in [Figure 2-9.](#page-12-3)

#### <span id="page-12-3"></span>*Figure 2-9. De-interleaving*

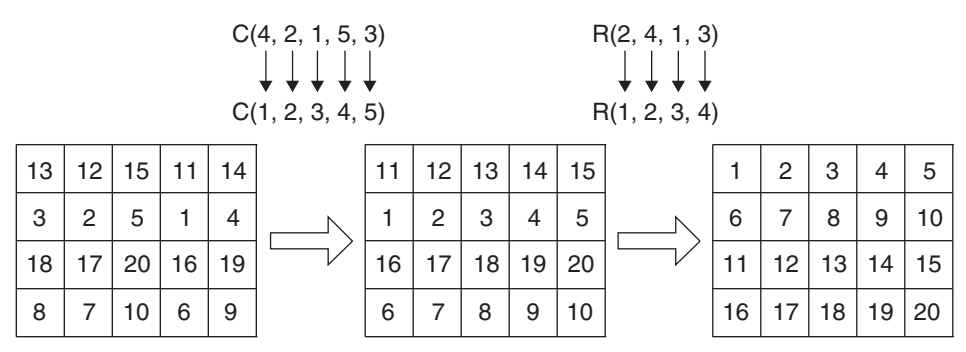

In the last array the rows are read out left-to-right and top-to-bottom to give the output data {1, 2, 3,...,20}. The block interleaver reads in one block of symbols and then outputs the same block with symbols rearranged. No new inputs can be read until the previous block's interleaved symbols are output.

### <span id="page-12-0"></span>**Latency**

Latency for convolutional core, defined as the number of clock cycles between the sampling of the first input data and the availability of the first interleaved data at the output port, is six clock cycles.

Latency for rectangular core, defined as the number of clock cycles between the sampling of the last input data in the block and the availability of the first interleaved data at the output port, is five clock cycles.

# <span id="page-12-1"></span>**Signal Descriptions**

[Table 2-1](#page-12-4) and [Table 2-2](#page-13-0) list the input and output signals for the Interleaver/de-interleaver IP cores.

<span id="page-12-4"></span>*Table 2-1. Convolutional Interleaver/de-interleaver Signal Description* 

| <b>Port Name</b> | I/O Type | Width | <b>Signal Description</b>                                                                                                |
|------------------|----------|-------|----------------------------------------------------------------------------------------------------|
| clk              | Input    |       | System Clock                                                                                                    |
| rstn             | Input    |       | Asynchronous Reset. When this signal is asserted, all the core's registers are<br>cleared. This is an active low signal. |

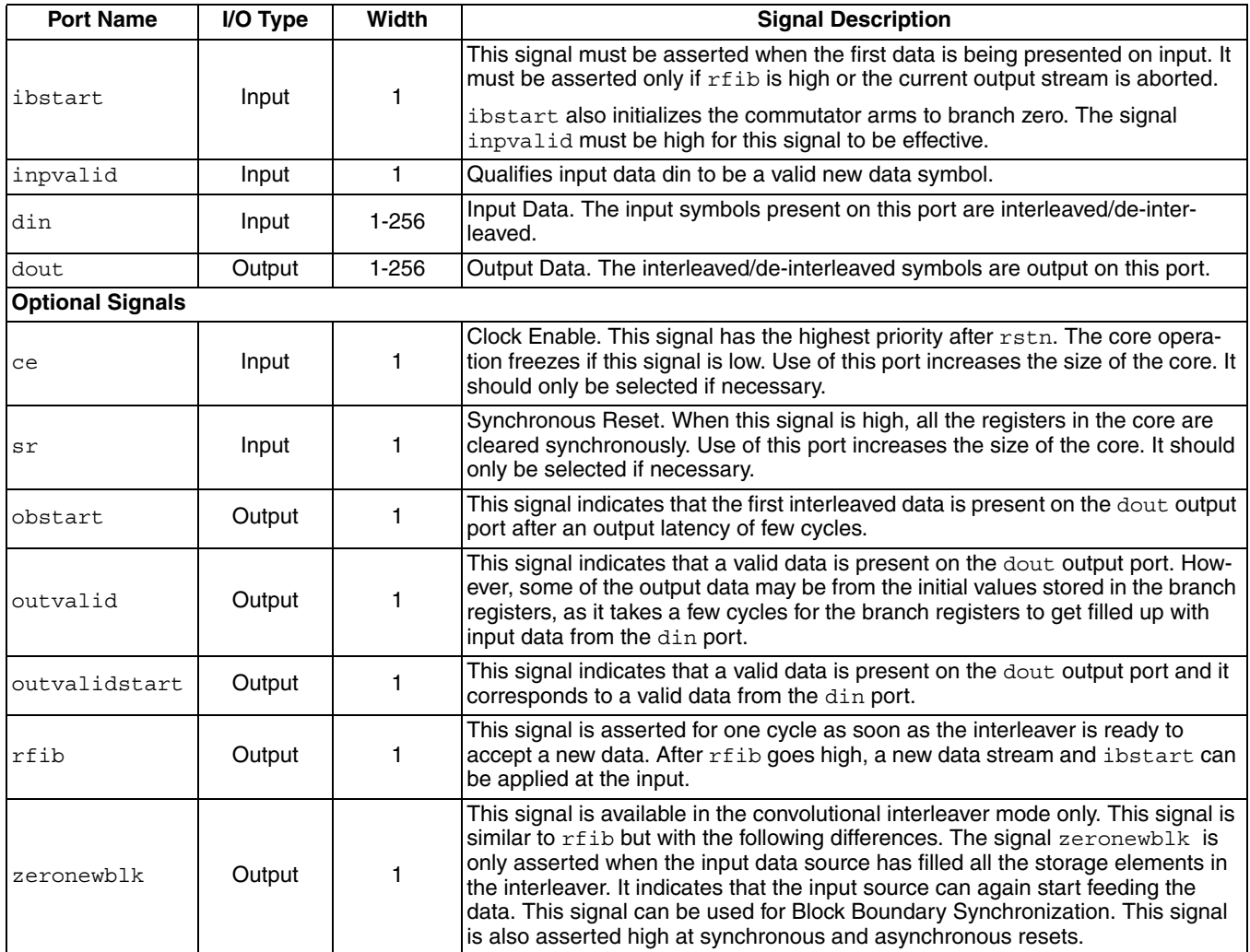

## *Table 2-1. Convolutional Interleaver/de-interleaver Signal Description (Continued)*

#### <span id="page-13-0"></span>*Table 2-2. Rectangular Interleaver /De-interleaver Signal Description*

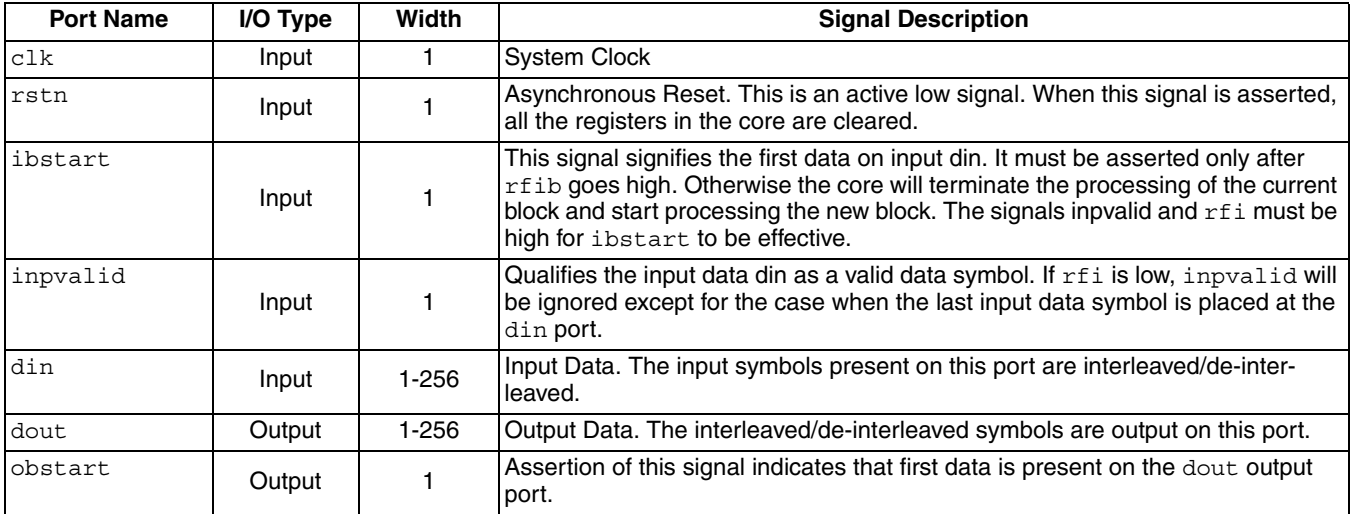

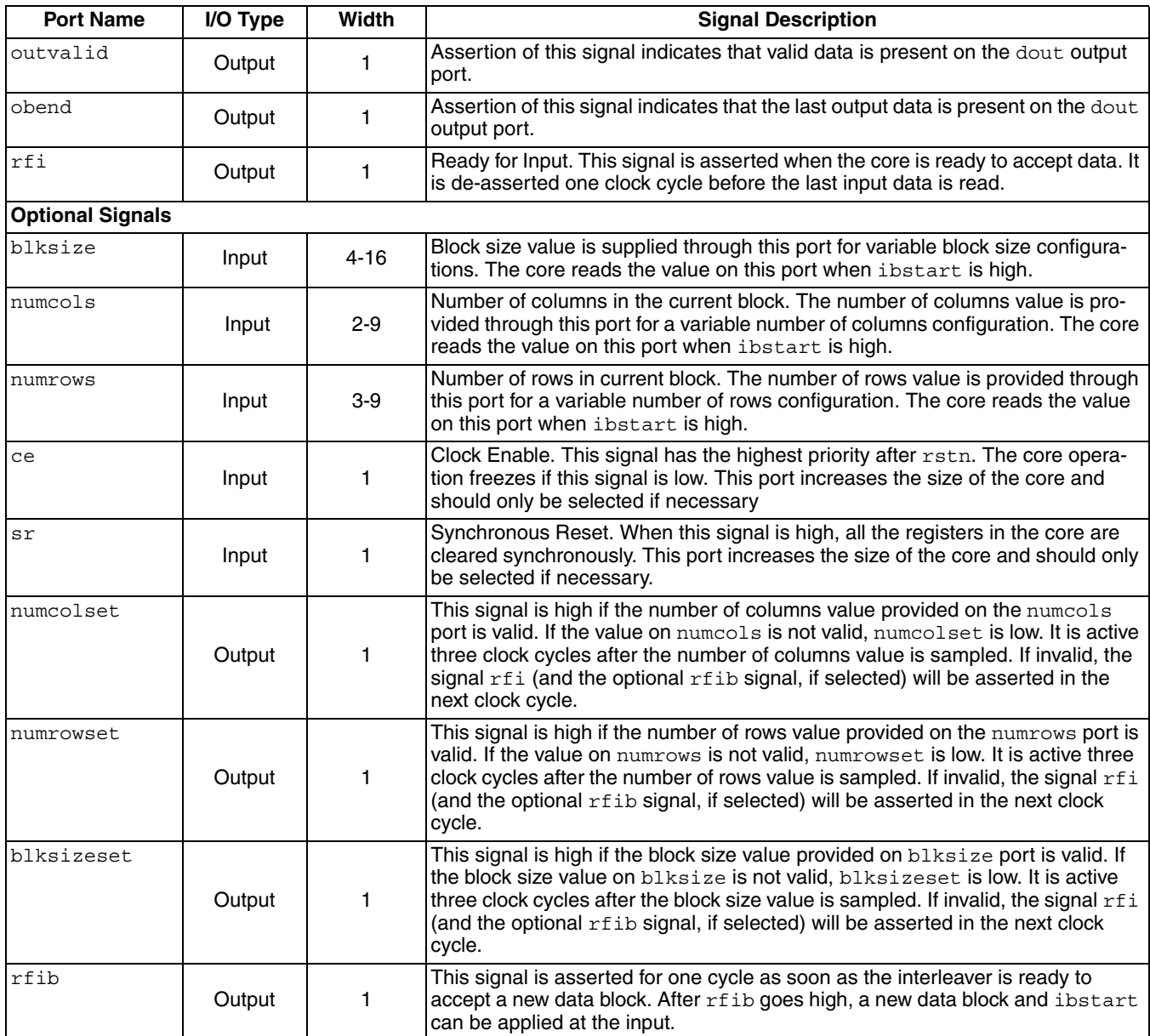

# *Table 2-2. Rectangular Interleaver /De-interleaver Signal Description (Continued)*

# <span id="page-15-0"></span>**Timing Diagrams**

### *Figure 2-10. Convolutional Interleaver Interface Timing*

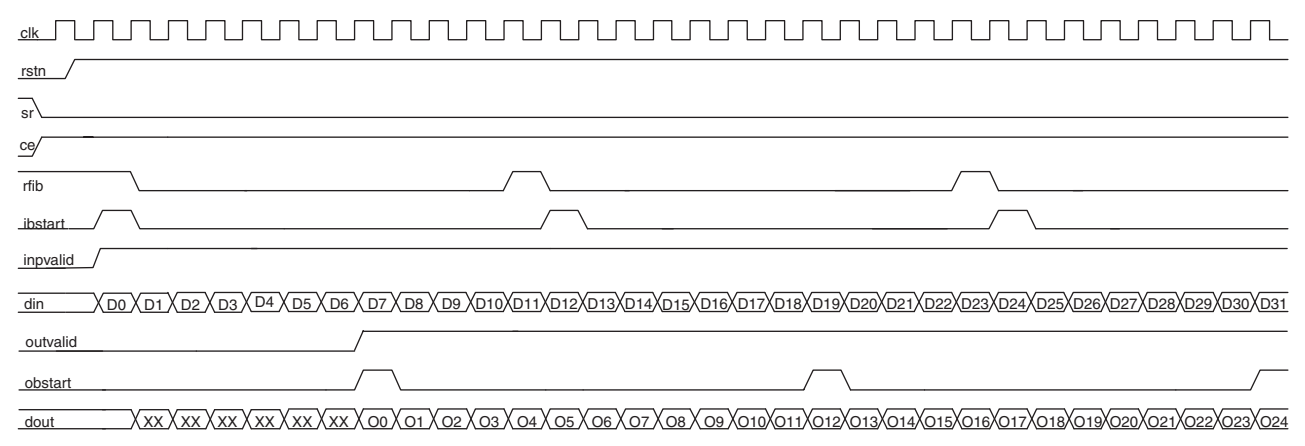

#### *Figure 2-11. Rectangular Interleaver Interface Timing*

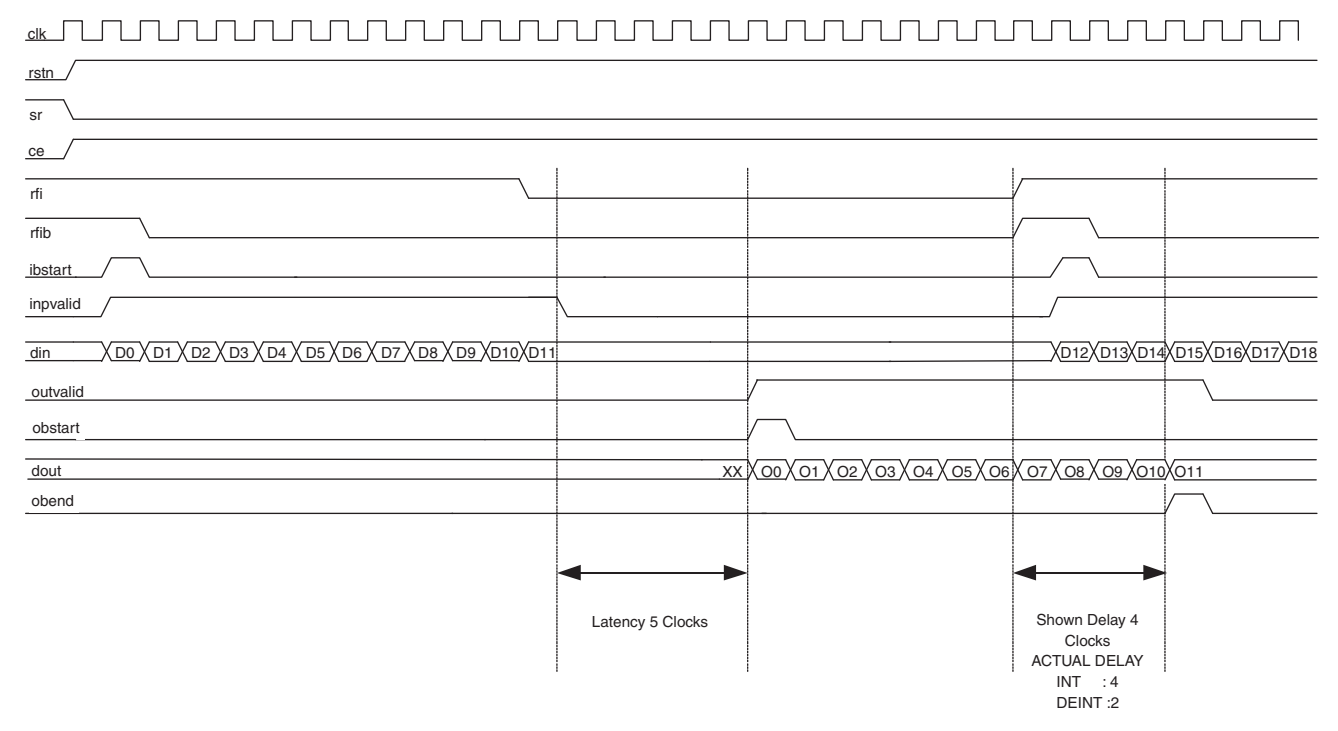

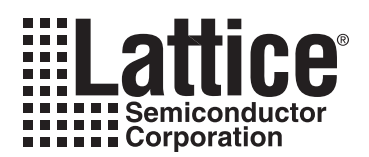

# <span id="page-16-3"></span><span id="page-16-0"></span>**Parameter Settings**

The IPexpress™ tool is used to create IP and architectural modules in the Diamond or ispLEVER software. Refer to ["IP Core Generation" on page 24](#page-23-3) for a description of how to generate the IP. The Interleaver/de-interleaver IP core can be customized to suit a specific application by adjusting parameters prior to core generation. Since the values of some parameters affect the size of the resultant core, the maximum value for these parameters may be limited by the size of the target device.

[Table 3-1](#page-16-1) and [Table 3-2](#page-16-2) provide the list of user configurable parameters for the Interleaver/de-interleaver IP core. The parameter settings are specified using the Interleaver/de-interleaver IP core Configuration GUI in IPexpress.

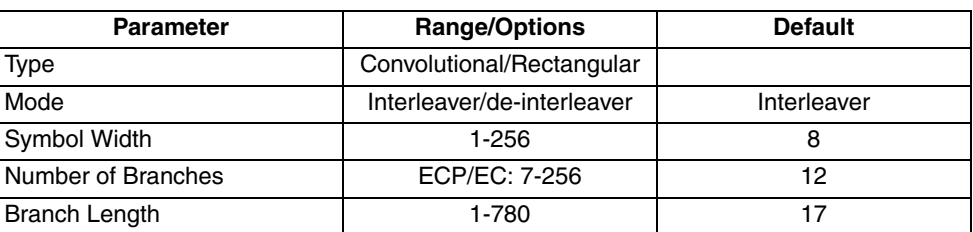

<span id="page-16-1"></span>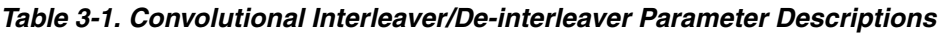

<span id="page-16-2"></span>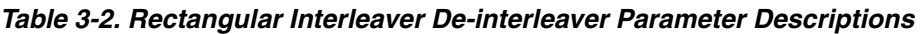

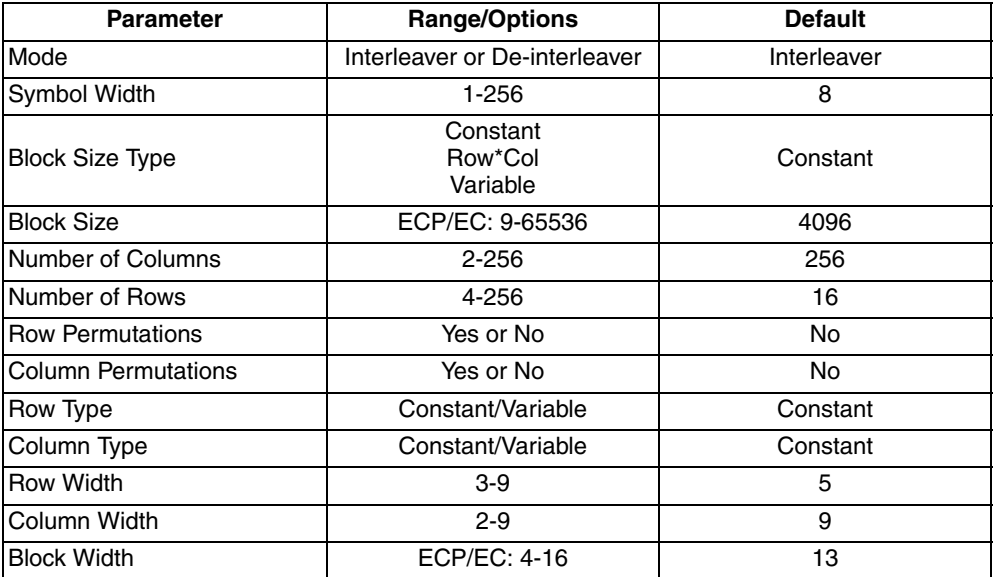

# <span id="page-17-0"></span>**Type and Mode Tab**

[Figure 3-1](#page-17-3) shows the Type and Mode tab of the Interleaver/de-interleaver IP core configuration dialog box. The user can select Convolutional or Rectangular type and Interleaver or De-interleaver mode.

- If Convolutional type is selected, when the user clicks **Next**, the Convolutional tab displays.
- If Rectangular type is selected, when the user clicks **Next**, the Rectangular tab displays.

#### <span id="page-17-3"></span>*Figure 3-1. Type and Mode Tab*

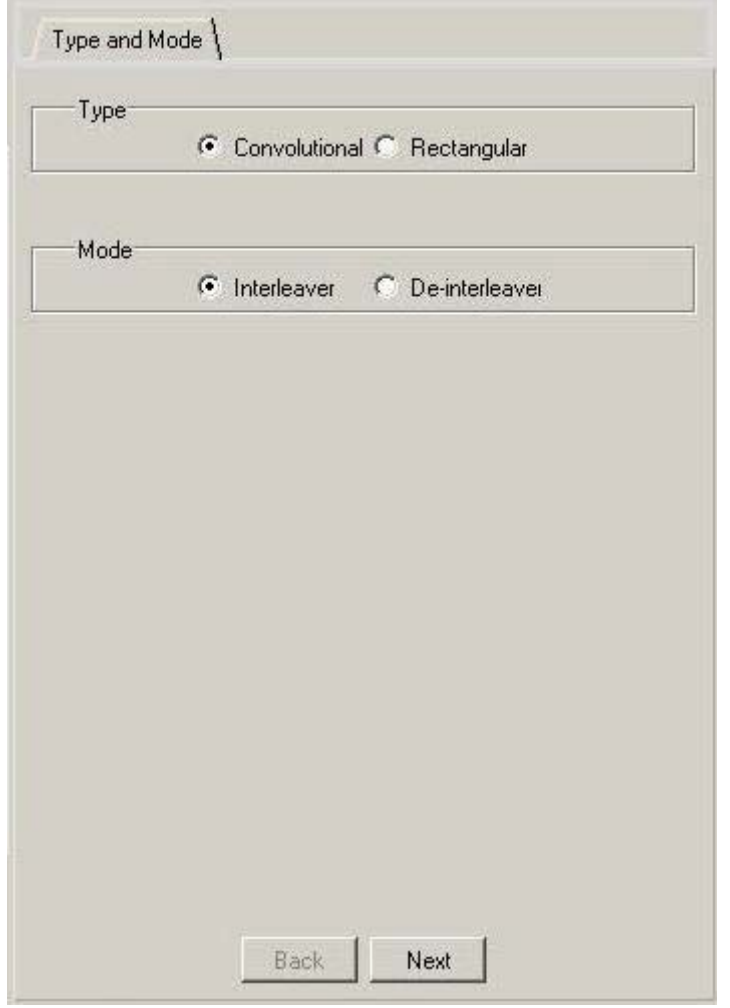

### <span id="page-17-1"></span>**Type**

This parameter allows the user to choose either Convolutional or Rectangular type.

### <span id="page-17-2"></span>**Mode**

This parameter determines allows the user to choose either Interleaver or De-interleaver mode.

# <span id="page-18-0"></span>**Convolutional Parameters Tab**

If Convolutional was selected in the Type and Mode tab, the Convolutional Parameters tab is displayed when the **Next** button is clicked. [Figure 3-2](#page-18-2) shows the Convolutional Parameters tab of the Interleaver/de-interleaver IP core configuration dialog box.

<span id="page-18-2"></span>*Figure 3-2. Convolutional Parameters Tab*

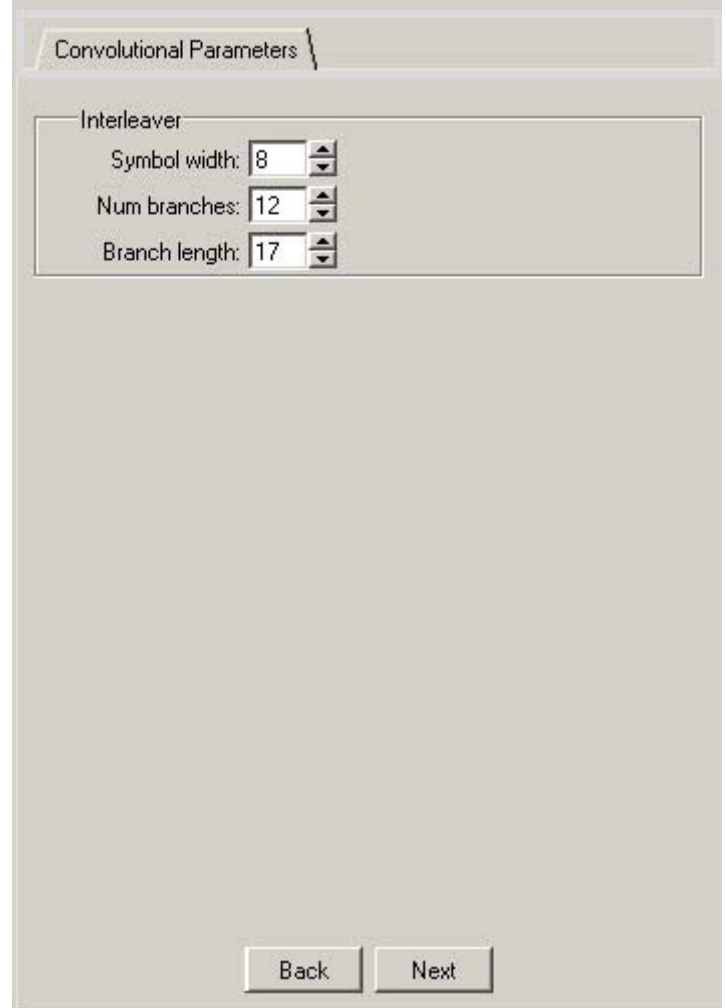

### <span id="page-18-1"></span>**Interleaver/Deinterleaver**

The following options are available in the Convolutional Parameters tab for both Interleaver or De-interleaver modes.

#### **Symbol Width**

This options sets the data width of the input symbols.

#### **Num Branches**

This options sets the number of branches of the commutator arm.

#### **Branch Lengths**

This options sets the difference in storage elements for consecutive branches.

# <span id="page-19-0"></span>**Rectangular Parameters Tab**

If Rectangular was selected in the Type and Mode tab, the Rectangular Parameters tab is displayed when the **Next** button is clicked. [Figure 3-3](#page-19-3) shows the Rectangular Parameters tab of the Interleaver/de-interleaver IP core configuration dialog box.

#### <span id="page-19-3"></span>*Figure 3-3. Convolutional Parameters Tab*

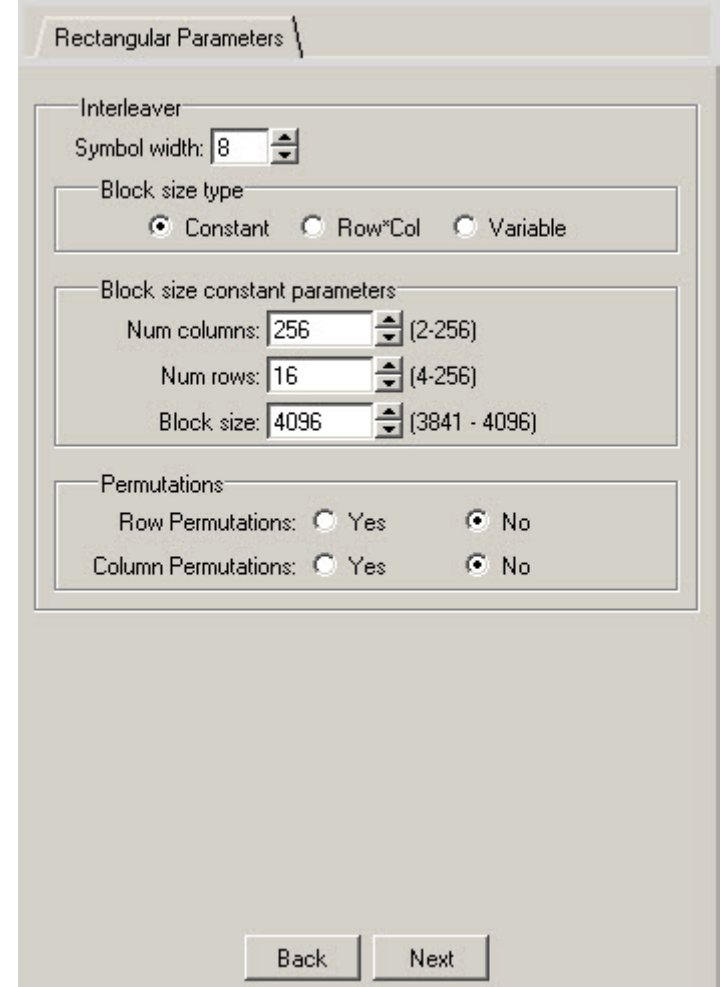

### <span id="page-19-1"></span>**Interleaver/Deinterleaver**

The following options are available in the Rectangular Parameters tab for both Interleaver or De-interleaver modes.

#### **Symbol Width**

This parameter specifies the data width of the input symbols.

### <span id="page-19-2"></span>**Block Size Type**

This parameter specifies the block size input to the core. There are three options for giving block size value.

- Constant: In this configuration the block size value is constant and assigned a value during core configuration.
- Row\*Col: In this configuration, block size value is computed form the Row and Column values.
- Variable: In this configuration, block size value is given through an input port.

### **Block Size Constant Parameters**

#### **Block Size**

This parameter is only available if Block Size Type = Constant. Block size input to the core: The block size value should be such that the last symbol in the block should come on the last row. Therefore block size value should be greater than (Col\*(Row-1)) and less than or equal to (Col\*Row). When block size type is constant, number of rows and number of columns is also constant. Inter-row permutations and inter-column permutations are supported when block size value is Col\*Row. Col is number of columns and Row is number of rows.

#### **Number of Columns**

This parameter specifies the number of columns used in the core. Inter-row permutations and inter-column permutations are supported when block size value is Col\*Row.

#### **Number of Rows**

This parameter specifies the number of rows used in the core. Inter-row permutations and inter-column permutations are supported when block size value is Col\*Row.

### <span id="page-20-0"></span>**Permutations**

#### **Row Permutations**

Rows can be permutated if required.Inter-row permutations and inter-column permutations are supported when block size value is Col\*Row.

#### **Column Permutations**

Columns can be permutated if required. Inter-row permutations and inter-column permutations are supported when block size value is Col\*Row.

#### **Row Type**

There are two options for giving number of rows.

- Constant: In this configuration, number of rows value is constant and assigned a value during core configuration.
- Variable: In this configuration, number of rows value is given through an input port. Row permutations are not supported when Row type is variable.

#### **Column Type**

There are two options for giving number of columns.

- Constant: In this configuration, number of columns value is constant and assigned a value during core configuration.
- Variable: In this configuration, number of columns value is given through the input port. Column permutations are not supported when Column type is variable.

#### **Row Width**

This parameter is only available if Row Type = Variable. Width for number of rows port (numrows).

#### **Column Width**

This parameter is only available if Column Type = Variable. Width for number of columns port (numcols)

#### **Block Width**

This parameter is only available if Block Size Type = Variable. Block Width required for the block size value. For variable block size type, either rows or columns or both can be selected to be variable. Both rows and columns cannot be constant. Row and column permutations are not supported when block size type is variable.

# <span id="page-20-1"></span>**Convolutional Optional Pins Tab**

If Convolutional was selected in the Type and Mode tab, the Convolutional Optional Pins tab is displayed when the **Next** button is clicked twice. [Figure 3-4](#page-21-1) shows the Convolutional Parameters tab of the Interleaver/de-interleaver IP core configuration dialog box.

<span id="page-21-1"></span>*Figure 3-4. Convolutional Optional Pins Tab*

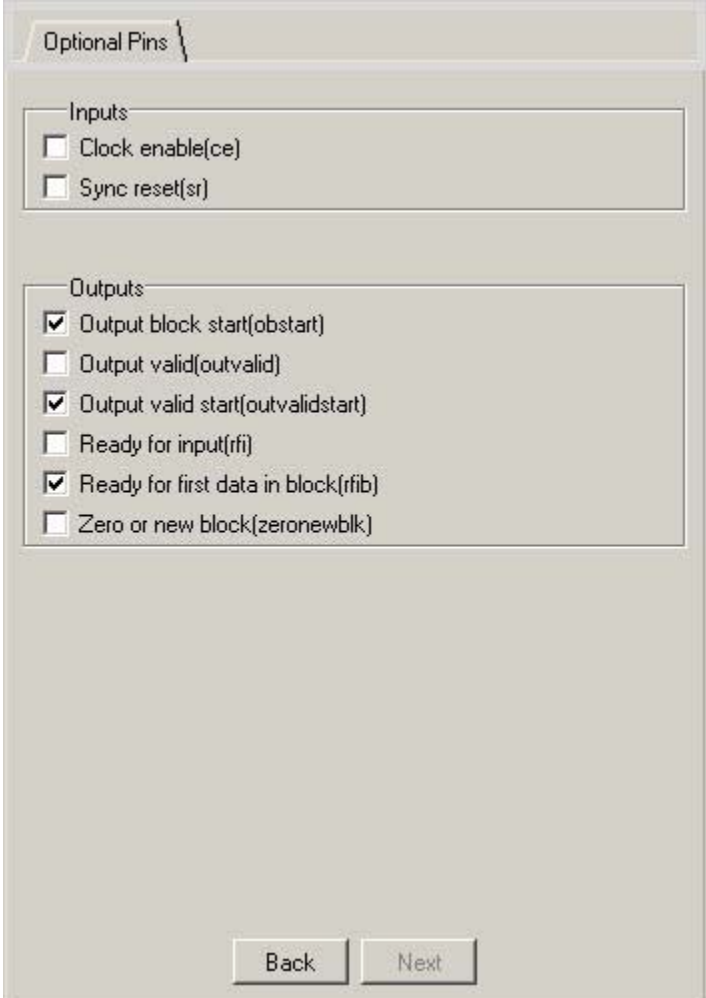

In this tab, all ports are optional in convolutional mode, users can select or de-select them to interface with other modules.

# <span id="page-21-0"></span>**Rectangular Optional Pins Tab**

If Rectangular was selected in the Type and Mode tab, the Rectangular Optional Pins tab is displayed when the **Next** button is clicked twice. [Figure 3-5](#page-22-0) shows the Convolutional Parameters tab of the Interleaver/de-interleaver IP core configuration dialog box.

<span id="page-22-0"></span>*Figure 3-5. Rectangular Optional Pins Tab*

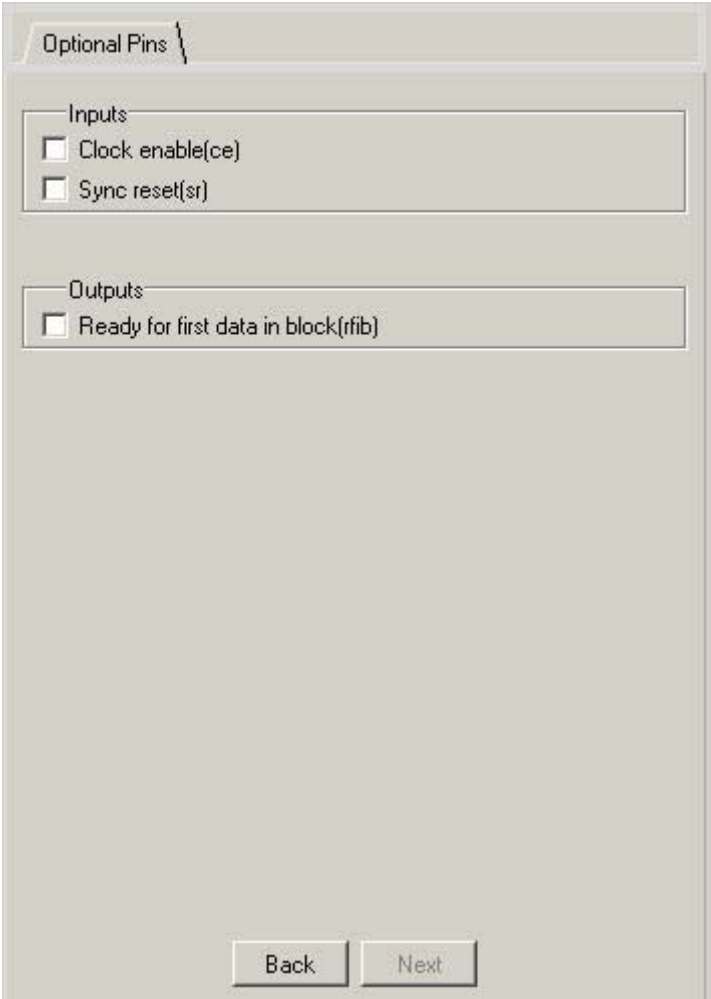

In this tab, all ports are optional in rectangular mode, users can select or de-select them to interface with other modules.

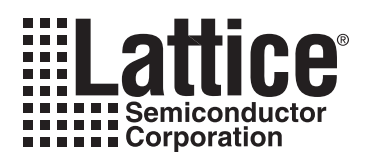

# <span id="page-23-4"></span><span id="page-23-3"></span><span id="page-23-0"></span>**IP Core Generation**

This chapter provides information on how to generate the Lattice Interleaver/de-interleaver IP core using the Diamond or ispLEVER software IPexpress tool, and how to include the core in a top-level design.

# <span id="page-23-1"></span>**Licensing the IP Core**

An IP core- and device-specific license is required to enable full, unrestricted use of the Interleaver/de-interleaver IP core in a complete, top-level design. Instructions on how to obtain licenses for Lattice IP cores are given at:

<http://www.latticesemi.com/products/intellectualproperty/aboutip/isplevercoreonlinepurchas.cfm>

Users may download and generate the Interleaver/de-interleaver IP core and fully evaluate the core through functional simulation and implementation (synthesis, map, place and route) without an IP license. The Interleaver/deinterleaver IP core also supports Lattice's IP hardware evaluation capability, which makes it possible to create versions of the IP core that operate in hardware for a limited time (approximately four hours) without requiring an IP license. See ["To use this project file in Diamond:" on page 29](#page-28-1) for further details. However, a license is required to enable timing simulation, to open the design in the Diamond or ispLEVER EPIC tool, and to generate bitstreams that do not include the hardware evaluation timeout limitation.

# <span id="page-23-2"></span>**Getting Started**

The Interleaver/de-interleaver IP core is available for download from the Lattice IP Server using the IPexpress tool. The IP files are automatically installed using ispUPDATE technology in any customer-specified directory. After the IP core has been installed, the IP core will be available in the IPexpress GUI dialog box shown in [Figure 4-1.](#page-24-0)

The IPexpress tool GUI dialog box for the Interleaver/de-interleaver IP core is shown in [Figure 4-1](#page-24-0). To generate a specific IP core configuration the user specifies:

- **Project Path** Path to the directory where the generated IP files will be loaded.
- **File Name** "username" designation given to the generated IP core and corresponding folders and files.
- **(Diamond) Module Output** Verilog or VHDL.
- **(ispLEVER) Design Entry Type**  Verilog HDL or VHDL
- **Device Family** Device family to which IP is to be targeted (e.g. LatticeECP2M, LatticeECP3, etc.). Only families that support the particular IP core are listed.
- **Part Name** Specific targeted part within the selected device family.

### **Lattice Semiconductor IP Core Generation**

<span id="page-24-0"></span>*Figure 4-1. IPexpress Dialog Box (Diamond Version)*

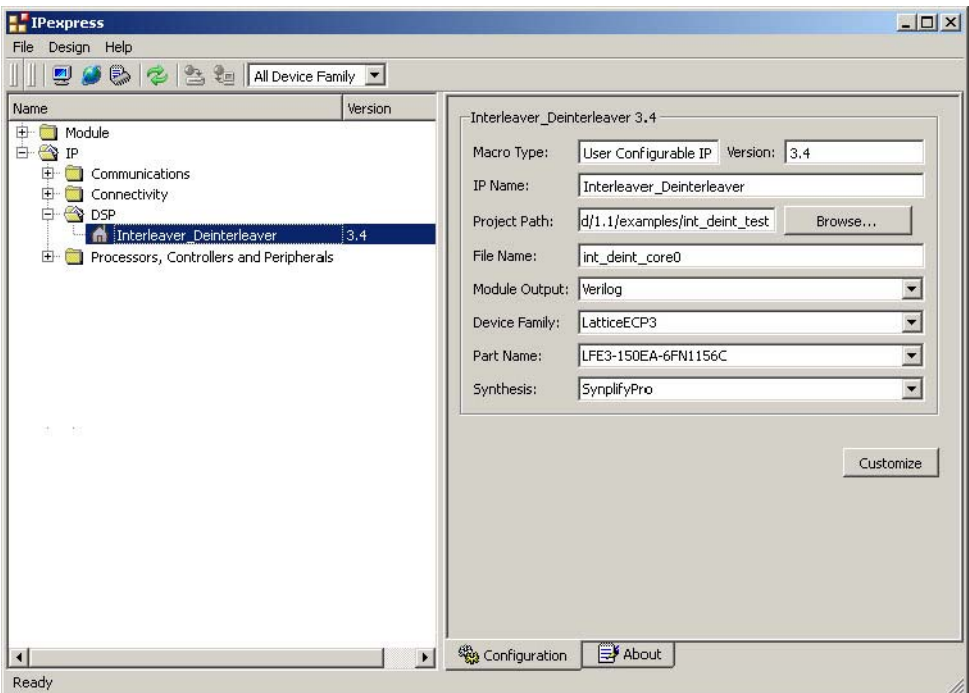

Note that if the IPexpress tool is called from within an existing project, Project Path, Module Output (Design Entry in ispLEVER), Device Family and Part Name default to the specified project parameters. Refer to the IPexpress tool online help for further information.

To create a custom configuration, the user clicks the **Customize** button in the IPexpress tool dialog box to display the Interleaver/de-interleaver IP core Configuration GUI, as shown in [Figure 4-2.](#page-25-1) From this dialog box, the user can select the IP parameter options specific to their application. Refer to ["Parameter Settings" on page 17](#page-16-3) for more information on the Interleaver/de-interleaver IP core parameter settings.

<span id="page-25-1"></span>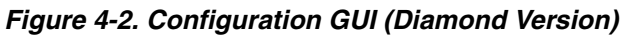

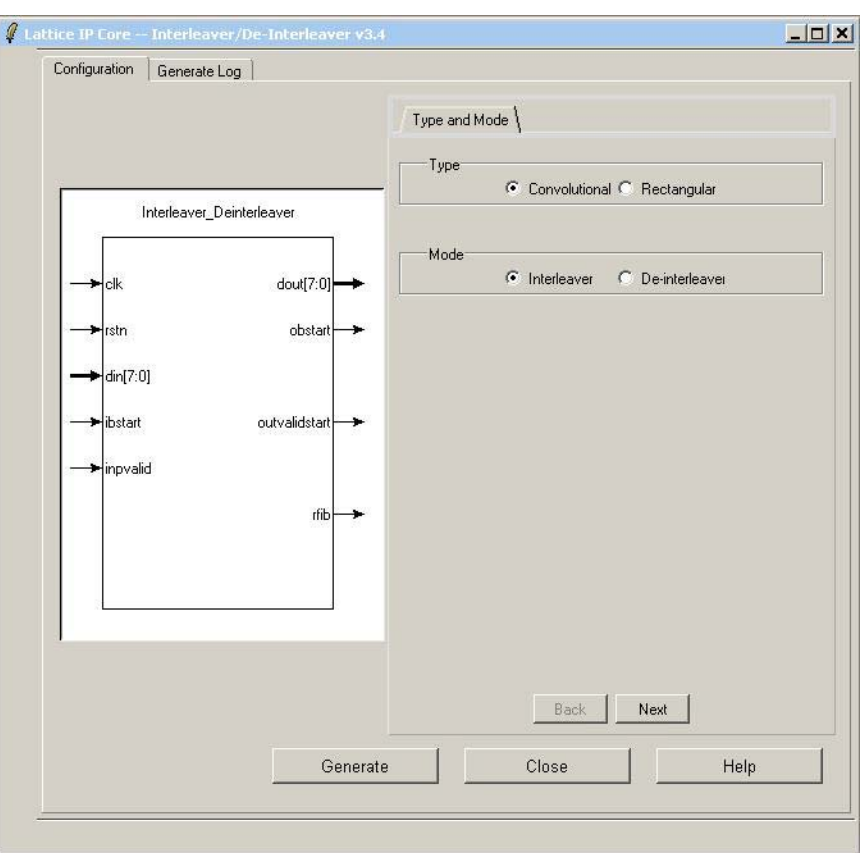

# <span id="page-25-0"></span>**IPexpress-Created Files and Top Level Directory Structure**

When the user clicks the **Generate** button in the IP Configuration dialog box, the IP core and supporting files are generated in the specified "Project Path" directory. The directory structure of the generated files is shown in [Figure 4-3.](#page-26-0)

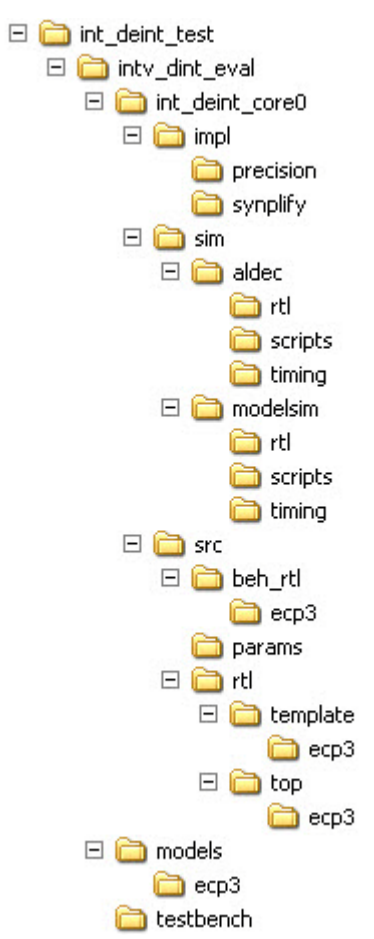

<span id="page-26-0"></span>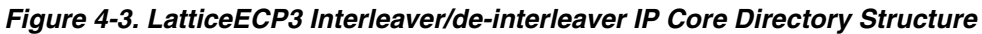

[Table 4-1](#page-26-1) provides a list of key files and directories created by the IPexpress tool and how they are used. The IPexpress tool creates several files that are used throughout the design cycle. The names of most of the created files are customized to the user's module name specified in the IPexpress tool.

| <b>File</b>                       | <b>Description</b>                                                                                                    |
|-----------------------------------|----------------------------------------------------------------------------------------------------|
| <username>_inst.v</username>      | This file provides an instance template for the IP.                                                                                                    |
| <username>.v</username>           | This file provides the Interleaver/de-interleaver core for simulation.                                                                                                    |
| <username>_beh.v</username>       | This file provides a behavioral simulation model for the Interleaver/de-interleaver core.                                                                                                    |
| <username> bb.v</username>        | This file provides the synthesis black box for the user's synthesis.                                                                                                    |
| <username>.ngo</username>         | The ngo files provide the synthesized IP core.                                                                                                    |
| <username>.lpc</username>         | This file contains the IPexpress tool options used to recreate or modify the core in the IPexpress<br>tool.                                                                                                    |
| <i>«username».</i> ipx            | The IPX file holds references to all of the elements of an IP or Module after it is generated from<br>the IP express tool (Diamond version only). The file is used to bring in the appropriate files dur-<br>ing the design implementation and analysis. It is also used to re-load parameter settings into<br>the IP/Module generation GUI when an IP/Module is being re-generated. |
| <username>_top.[v,vhd]</username> | This file provides a module which instantiates the Interleaver/de-interleaver core. This file can<br>be easily modified for the user's instance of the Interleaver/de-interleaver core. This file is<br>located in the<br>intv dint eval/ <username>_/src/rtl/top directory.</username>                                                                                              |

<span id="page-26-1"></span>*Table 4-1. File List* 

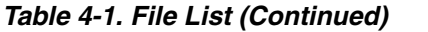

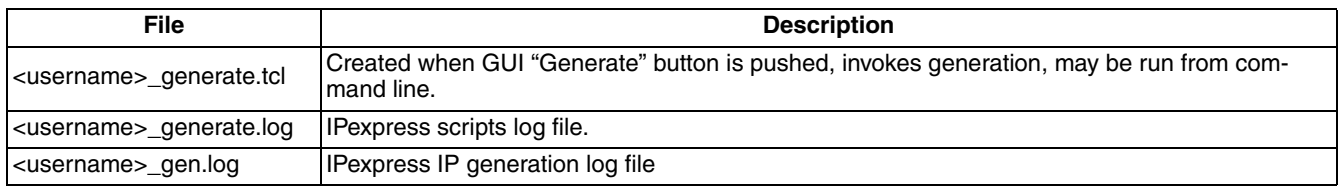

# <span id="page-27-0"></span>**Permutation Pattern Input File Format**

For the rectangular core, inter-row and inter-column permutations are supported. The permutation patterns are given through a configuration file. This file should have ".cfg" extension. The Interleaver/de-interleaver GUI requires this file during core configuration. The following example explains the contents of the configuration file:

radix  $= 10$ :

row\_permute\_array =  $5,3,4,1,2,0$ ;  $col\_permute\_array = 4,2,3,0,1;$ 

The first line in the configuration file indicates the radix of the values in the row and column permutation arrays. The values can be entered in binary, decimal or hexadecimal formats. For binary, decimal and hexadecimal numbers, radix values of 2, 10 and 16 respectively must be entered.

In the above example, number of rows are 6 and number of columns are 5. Row and column permutations are entirely independent of each other. Therefore, any of these permutation combinations can be selected: row only, column only, both or none.

For the above example, inter-row permutations are done as follows:

row number 5 is placed at row number 0. row number 3 is placed at row number 1. row number 4 is placed at row number 2. row number 1 is placed at row number 3. row number 2 is placed at row number 4. row number 0 is placed at row number 5.

For the above example, inter-column permutations are done as follows:

column number 4 is placed at column number 0. column number 2 is placed at column number 1. column number 3 is placed at column number 2. column number 0 is placed at column number 3. column number 1 is placed at column number 4.

# <span id="page-27-1"></span>**Instantiating the Core**

The generated Interleaver/de-interleaver IP core package includes black-box (<username>\_bb.v) and instance (<username>\_inst.v) templates that can be used to instantiate the core in a top-level design. An example RTL toplevel reference source file that can be used as an instantiation template for the IP core is provided in \<project\_dir>\intv\_dint\_eval\<username>\src\rtl\top. Users may also use this top-level reference as the starting template for the top-level for their complete design.

# <span id="page-27-2"></span>**Running Functional Simulation**

Simulation support for the Interleaver/de-interleaver IP core is provided for Aldec Active-HDL (Verilog and VHDL) simulator, Mentor Graphics ModelSim simulator. The functional simulation includes a configuration-specific behavioral model of the Interleaver/de-interleaver IP core. The test bench sources stimulus to the core, and monitors output from the core. The generated IP core package includes the configuration-specific behavior model

## **Lattice Semiconductor IP Core Generation**

(<username>\_beh.v) for functional simulation in the "Project Path" root directory. The simulation scripts supporting ModelSim evaluation simulation is provided in

\<*project\_dir*>\intv\_dint\_eval\<*username*>\sim\modelsim\scripts. The simulation script supporting Aldec evaluation simulation is provided in

\<*project\_dir*>\intv\_dint\_eval\<*username*>\sim\aldec\scripts. Both Modelsim and Aldec simulation is supported via test bench files provided in

\<*project\_dir*>\intv\_dint\_eval\testbench. Models required for simulation are provided in the corresponding \models folder. Users may run the Aldec evaluation simulation by doing the following:

- 1. Open Active-HDL.
- 2. Under the Tools tab, select **Execute Macro**.
- 3. Browse to folder \*<project\_dir*>\intv\_dint\_eval\*<username*>\sim\aldec\scripts and execute one of the "do" scripts shown.

Users may run the Modelsim evaluation simulation by doing the following:

- 1. Open ModelSim.
- 2. Under the File tab, select **Change Directory** and choose the folder <*project\_dir*>\intv\_dint\_eval\<*username*>\sim\modelsim\scripts.
- 3. Under the Tools tab, select **Execute Macro** and execute the ModelSim "do" script shown.

*Note: When the simulation completes, a pop-up window will appear asking "Are you sure you want to finish?" Answer "No" to analyze the results (answering "Yes" closes ModelSim).*

# <span id="page-28-0"></span>**Synthesizing and Implementing the Core in a Top-Level Design**

Synthesis support for the Interleaver/de-interleaver IP core is provided for Mentor Graphics Precision or Synopsys Synplify. The Interleaver/de-interleaver IP core itself is synthesized and is provided in NGO format when the core is generated in IPexpress. Users may synthesize the core in their own top-level design by instantiating the core in their top-level as described previously and then synthesizing the entire design with either Synplify or Precision RTL Synthesis. The following text describes the evaluation implementation flow for Windows platforms. The flow for Linux and UNIX platforms is described in the Readme file included with the IP core. The top-level files <username>\_top.v are provided in \<project\_dir>\intv\_dint\_eval\<username>\src\rtl\top. Push-button implementation of the reference design is supported via Diamond or ispLEVER project files, <username>.syn, located in the following directory: \<*project\_dir*>\intv\_dint\_eval\<*username*>\impl\(synplify or precision).

<span id="page-28-1"></span>*To use this project file in Diamond:*

- 1. Choose **File > Open > Project**.
- 2. Browse to \*<project\_dir*>\intv\_dint\_eval\*<username*>\impl\synplify (or precision) in the Open Project dialog box.
- 3. Select and open <*username*>.ldf. At this point, all of the files needed to support top-level synthesis and implementation will be imported to the project.
- 4. Select the **Process** tab in the left-hand GUI window.
- 5. Implement the complete design via the standard Diamond GUI flow.

*To use this project file in ispLEVER:*

1. Choose **File > Open Project.**

## **Lattice Semiconductor IP Core Generation**

- 2. Browse to \*<project\_dir*>\intv\_dint\_eval\<username>\impl\synplify (or precision) in the Open Project dialog box.
- 3. Select and open <*username*>.syn. At this point, all of the files needed to support top-level synthesis and implementation will be imported to the project.
- 4. Select the device top-level entry in the left-hand GUI window.
- 5. Implement the complete design via the standard ispLEVER GUI flow.

# <span id="page-29-0"></span>**Hardware Evaluation**

The Interleaver/de-interleaver IP core supports supports Lattice's IP hardware evaluation capability, which makes it possible to create versions of the IP core that operate in hardware for a limited period of time (approximately four hours) without requiring the purchase of an IP license. It may also be used to evaluate the core in hardware in userdefined designs.

### <span id="page-29-1"></span>**Enabling Hardware Evaluation in Diamond**

Choose **Project > Active Strategy > Translate Design Settings**. The hardware evaluation capability may be enabled/disabled in the Strategy dialog box. It is enabled by default.

### <span id="page-29-2"></span>**Enabling Hardware Evaluation in ispLEVER**

In the Processes for Current Source pane, right-click the **Build Database** process and choose **Properties** from the dropdown menu. The hardware evaluation capability may be enabled/disabled in the Properties dialog box. It is enabled by default.

# <span id="page-29-3"></span>**Updating/Regenerating the IP Core**

By regenerating an IP core with the IPexpress tool, you can modify any of its settings including device type, design entry method, and any of the options specific to the IP core. Regenerating can be done to modify an existing IP core or to create a new but similar one.

### <span id="page-29-4"></span>**Regenerating an IP Core in Diamond**

*To regenerate an IP core in Diamond:*

- 1. In IPexpress, click the **Regenerate** button.
- 2. In the Regenerate view of IPexpress, choose the IPX source file of the module or IP you wish to regenerate.
- 3. IPexpress shows the current settings for the module or IP in the Source box. Make your new settings in the T**arget** box.
- 4. If you want to generate a new set of files in a new location, set the new location in the **IPX Target File** box. The base of the file name will be the base of all the new file names. The IPX Target File must end with an .ipx extension.
- 5. Click **Regenerate.** The module's dialog box opens showing the current option settings.
- 6. In the dialog box, choose the desired options. To get information about the options, click **Help**. Also, check the About tab in IPexpress for links to technical notes and user guides. IP may come with additional information. As the options change, the schematic diagram of the module changes to show the I/O and the device resources the module will need.
- 7. To import the module into your project, if it's not already there, select **Import IPX to Diamond Project** (not available in stand-alone mode).

#### 8. Click **Generate**.

- 9. Check the Generate Log tab to check for warnings and error messages.
- 10.Click **Close**.

The IPexpress package file (.ipx) supported by Diamond holds references to all of the elements of the generated IP core required to support simulation, synthesis and implementation. The IP core may be included in a user's design by importing the .ipx file to the associated Diamond project. To change the option settings of a module or IP that is already in a design project, double-click the module's .ipx file in the File List view. This opens IPexpress and the module's dialog box showing the current option settings. Then go to step 6 above.

### <span id="page-30-0"></span>**Regenerating an IP Core in ispLEVER**

*To regenerate an IP core in ispLEVER:*

- 1. In the IPexpress tool, choose **Tools > Regenerate IP/Module**.
- 2. In the Select a Parameter File dialog box, choose the Lattice Parameter Configuration (.lpc) file of the IP core you wish to regenerate, and click **Open**.
- 3. The Select Target Core Version, Design Entry, and Device dialog box shows the current settings for the IP core in the Source Value box. Make your new settings in the Target Value box.
- 4. If you want to generate a new set of files in a new location, set the location in the LPC Target File box. The base of the .lpc file name will be the base of all the new file names. The LPC Target File must end with an .lpc extension.
- 5. Click **Next**. The IP core's dialog box opens showing the current option settings.
- 6. In the dialog box, choose desired options. To get information about the options, click **Help**. Also, check the About tab in the IPexpress tool for links to technical notes and user guides. The IP core might come with additional information. As the options change, the schematic diagram of the IP core changes to show the I/O and the device resources the IP core will need.
- 7. Click **Generate**.
- 8. Click the **Generate Log** tab to check for warnings and error messages.

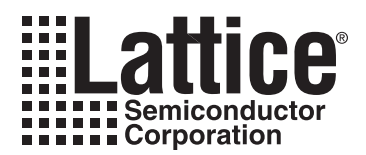

# <span id="page-31-0"></span>**Support Resources**

This chapter contains information about Lattice Technical Support, additional references, and document revision history.

# <span id="page-31-1"></span>**Lattice Technical Support**

There are a number of ways to receive technical support.

### <span id="page-31-2"></span>**Online Forums**

The first place to look is Lattice Forums [\(http://www.latticesemi.com/support/forums.cfm](http://www.latticesemi.com/support/forums.cfm)). Lattice Forums contain a wealth of knowledge and are actively monitored by Lattice Applications Engineers.

### <span id="page-31-3"></span>**Telephone Support Hotline**

Receive direct technical support for all Lattice products by calling Lattice Applications from 5:30 a.m. to 6 p.m. Pacific Time.

- For USA & Canada: 1-800-LATTICE (528-8423)
- For other locations: +1 503 268 8001

In Asia, call Lattice Applications from 8:30 a.m. to 5:30 p.m. Beijing Time (CST), +0800 UTC. Chinese and English language only.

• For Asia: +86 21 52989090

### <span id="page-31-4"></span>**E-mail Support**

- techsupport@latticesemi.com
- techsupport-asia@latticesemi.com

### <span id="page-31-5"></span>**Local Support**

Contact your nearest Lattice Sales Office.

### <span id="page-31-6"></span>**Internet**

<www.latticesemi.com>

# <span id="page-31-7"></span>**References**

### <span id="page-31-8"></span>**LatticeEC/ECP**

• [HB1000,](http://www.latticesemi.com/lit/docs/handbooks/HB1000.pdf) *LatticeEC/ECP Family Handbook*

### <span id="page-31-9"></span>**LatticeECP2/M**

• [HB1003,](www.latticesemi.com/dynamic/view_document.cfm?document_id=21733) *LatticeECP2/M Family Handbook*

### <span id="page-31-10"></span>**LatticeECP3**

• [HB1009,](www.latticesemi.com/dynamic/view_document.cfm?document_id=32001) *LatticeECP3 Family Handbook*

### <span id="page-31-11"></span>**LatticeSC/M**

• [DS1004,](http://www.latticesemi.com/documents/DS1004.pdf) *LatticeSC/M Family Data Sheet*

# <span id="page-32-0"></span>**LatticeXP**

• [HB1001,](http://www.latticesemi.com/lit/docs/handbooks/HB1001.pdf) *LatticeXP Family Handbook*

## <span id="page-32-1"></span>**LatticeXP2**

• [DS1009,](http://www.latticesemi.com/documents/DS1009.pdf) *Lattice XP2 Datasheet*

# <span id="page-32-2"></span>**Revision History**

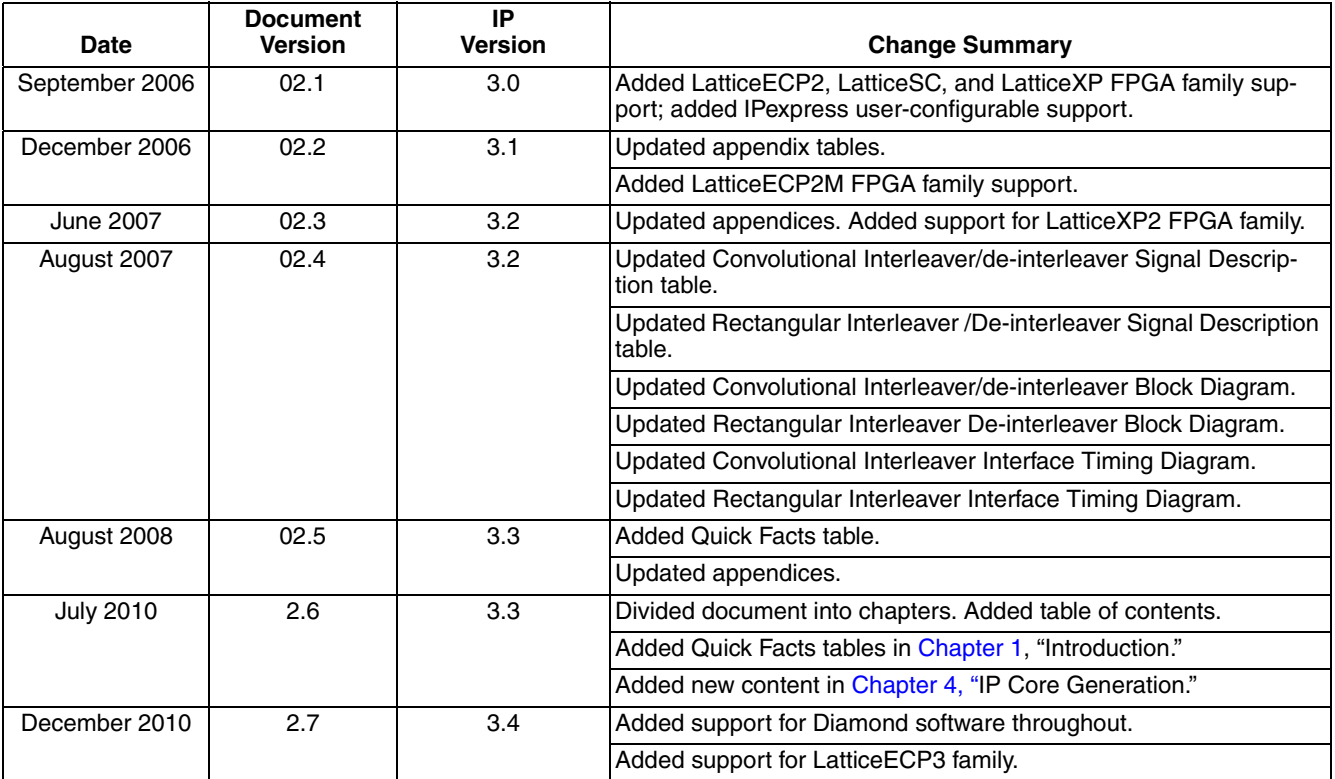

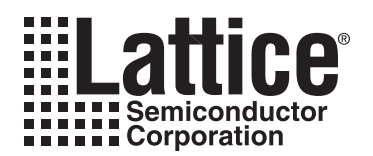

<span id="page-33-0"></span>This appendix gives resource utilization information for Lattice FPGAs using the Interleaver/de-interleaver IP core.

IPexpress is the Lattice IP configuration utility, and is included as a standard feature of the Diamond and ispLEVER design tools. Details regarding the usage of IPexpress can be found in the IPexpress and Diamond or ispLEVER help system. For more information on the Diamond or ispLEVER design tools, visit the Lattice web site at: [www.latticesemi.com/software.](http://www.latticesemi.com/software)

# <span id="page-33-1"></span>**LatticeECP3 FPGAs**

#### *Table A-1. Performance and Utilization1*

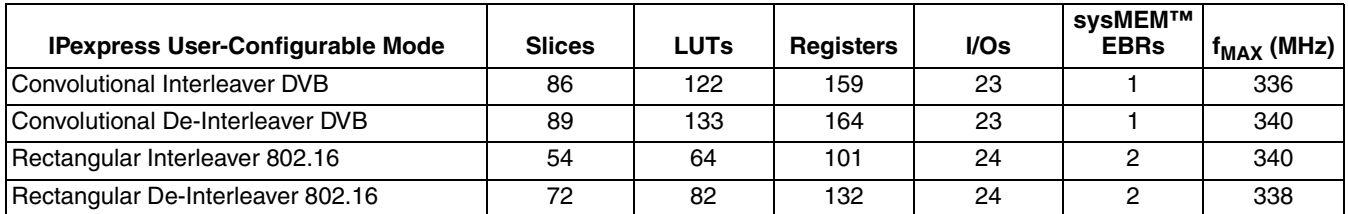

1. Performance and utilization data are generated using an LFE3-95E-8FN672CES device with Lattice's Diamond 1.0 software. Performance may vary when using a different software version or targeting a different device density or speed grade within the LatticeECP3 family.

## <span id="page-33-2"></span>**Ordering Part Number**

The Ordering Part Number (OPN) for the Interleaver/de-interleaver targeting LatticeECP3 devices is INTV-DINT-E3-U3.

# <span id="page-33-3"></span>**LatticeECP and LatticeEC FPGAs**

#### *Table A-2. Performance and Utilization1*

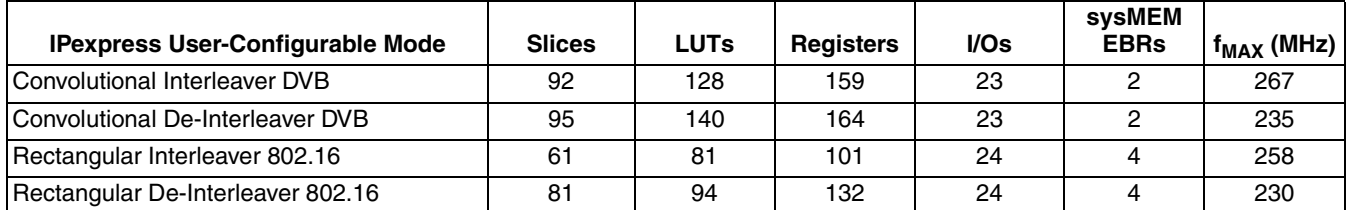

1. Performance and utilization data are generated using an LFECP20E-5F672C device with Lattice's Diamond 1.0 software. Performance may vary when using a different software version or targeting a different device density or speed grade within the LatticeECP/EC family.

# <span id="page-33-4"></span>**Ordering Part Number**

The Ordering Part Number (OPN) for the Interleaver/de-interleaver targeting LatticeECP/EC devices is INTV-DINT-E2-U3.

# <span id="page-34-0"></span>**LatticeECP2 Devices**

#### *Table A-3. Performance and Resource Utilization1*

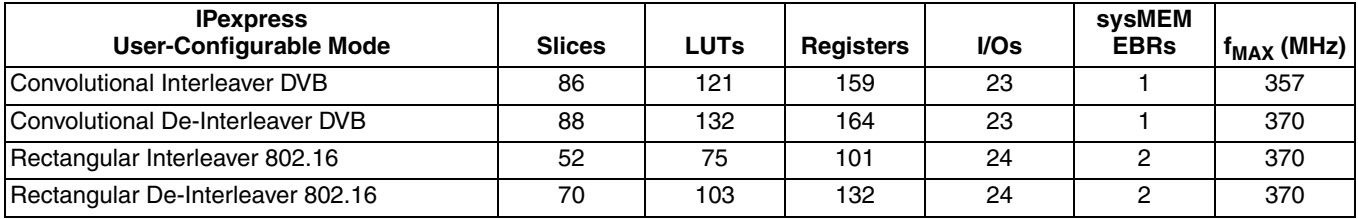

1. Performance and utilization data are generated using an LFE2-50E-7F672C device with Lattice's Diamond 1.0 software. Performance may vary when using a different software version or targeting a different device density or speed grade within the LatticeECP2 family.

# <span id="page-34-1"></span>**Ordering Part Number**

The Ordering Part Number (OPN) for the Interleaver/de-interleaver targeting LatticeECP2 devices is INTV-DINT-P2-U3.

# <span id="page-34-2"></span>**LatticeECP2M Devices**

#### *Table A-4. Performance and Resource Utilization1*

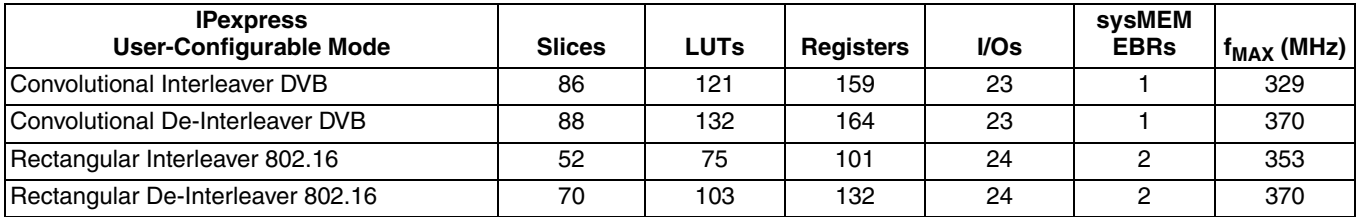

1. Performance and utilization data are generated using an LFE2M35E-7F484C device with Lattice's. Diamond 1.0 software. Performance may vary when using a different software version or targeting a different device density or speed grade within the LatticeECP2M family.

# <span id="page-34-3"></span>**Ordering Part Number**

The Ordering Part Number (OPN) for the Interleaver/de-interleaver targeting LatticeECP2M devices is INTV-DINT-PM-U3.

# <span id="page-34-4"></span>**LatticeXP Devices**

#### *Table A-5. Performance and Resource Utilization1*

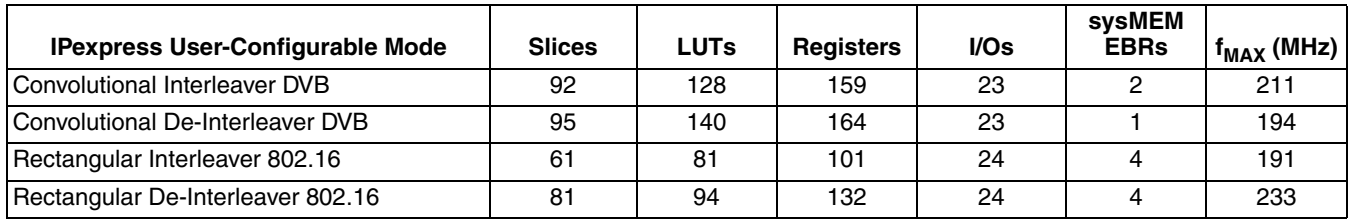

1. Performance and utilization data are generated using an LFXP20E-5F484C device with Lattice's Diamond 1.0 software. Performance may vary when using a different software version or targeting a different device density or speed grade within the LatticeXP family.

# <span id="page-34-5"></span>**Ordering Part Number**

The Ordering Part Number (OPN) for the Interleaver/de-interleaver targeting LatticeXP devices is INTV-DINT-XM-U3.

# <span id="page-35-0"></span>**LatticeXP2 Devices**

### *Table A-6. Performance and Resource Utilization1*

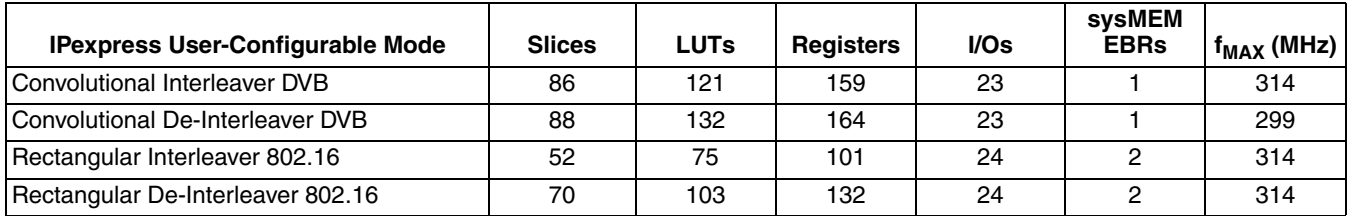

1. Performance and utilization data are generated using an LFXP2-30E-7F484C device with Lattice's Diamond 1.0 software. Performance may vary when using a different software version or targeting a different device density or speed grade within the LatticeXP2 family.

# <span id="page-35-1"></span>**Ordering Part Number**

The Ordering Part Number (OPN) for the Interleaver/de-interleaver targeting LatticeXP2 devices is INTV-DINT-X2- U3.

# <span id="page-35-2"></span>**LatticeSC/M Devices**

### *Table A-7. Performance and Resource Utilization1*

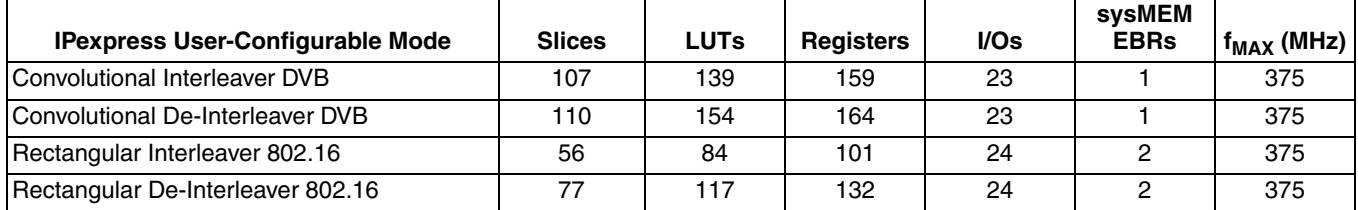

1. Performance and utilization data are generated using an LFSC3GA25E-7F900C device with Lattice's Diamond 1.0 software. Performance may vary when using a different software version or targeting a different device density or speed grade within the LatticeSC/M families.

# <span id="page-35-3"></span>**Ordering Part Number**

The Ordering Part Number (OPN) for the Interleaver/de-interleaver targeting LatticeSC/M devices is INTV-DINT-XM-U3.

# **Mouser Electronics**

Authorized Distributor

Click to View Pricing, Inventory, Delivery & Lifecycle Information:

**[Lattice](http://www.mouser.com/Lattice-Semiconductor):** 

 [INTV-DINT-XP-N1](http://www.mouser.com/access/?pn=INTV-DINT-XP-N1) [INTV-DINT-E2-U3](http://www.mouser.com/access/?pn=INTV-DINT-E2-U3) [INTV-DINT-P2-U3](http://www.mouser.com/access/?pn=INTV-DINT-P2-U3) [INTV-DINT-PM-U3](http://www.mouser.com/access/?pn=INTV-DINT-PM-U3) [INTV-DINT-SC-U3](http://www.mouser.com/access/?pn=INTV-DINT-SC-U3) [INTV-DINT-XM-U3](http://www.mouser.com/access/?pn=INTV-DINT-XM-U3) [INTV-DINT-X2-U3](http://www.mouser.com/access/?pn=INTV-DINT-X2-U3) [INTV-DINT-X2-UT3](http://www.mouser.com/access/?pn=INTV-DINT-X2-UT3) [INTV-DINT-E3-U3](http://www.mouser.com/access/?pn=INTV-DINT-E3-U3) [INTV-DINT-E3-UT3](http://www.mouser.com/access/?pn=INTV-DINT-E3-UT3) [INTV-DINT-E2-UT3](http://www.mouser.com/access/?pn=INTV-DINT-E2-UT3) [INTV-DINT-PM-](http://www.mouser.com/access/?pn=INTV-DINT-PM-UT3)[UT3](http://www.mouser.com/access/?pn=INTV-DINT-PM-UT3) [INTV-DINT-P2-UT3](http://www.mouser.com/access/?pn=INTV-DINT-P2-UT3) [INTV-DINT-XM-UT3](http://www.mouser.com/access/?pn=INTV-DINT-XM-UT3) [INTV-DINT-SC-UT3](http://www.mouser.com/access/?pn=INTV-DINT-SC-UT3)